**CONSTRUCCIÓN DE UN SISTEMA DE INFORMACIÓN PARA EL ACOMPAÑAMIENTO EN LA ADMINISTRACIÓN, ANÁLISIS E INTERPRETACIÓN DE EVALUACIONES NEUROPSICOLÓGICAS INFANTILES**

# **ARIAS GALLEGO, CAMILO GONZÁLEZ AGUIRRE, JHONATHAN**

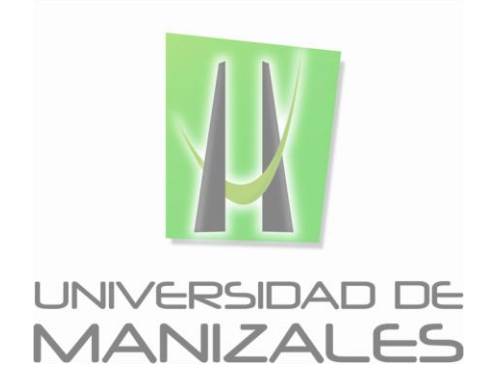

**UNIVERSIDAD DE MANIZALES FACULTAD DE CIENCIAS E INGENIERÍA PROGRAMA INGENIERÍA DE SISTEMAS Y TELECOMUNICACIONES MANIZALES 2015**

*CONSTRUCCIÓN DE UN SISTEMA DE INFORMACIÓN PARA LA CALIFICACION DE EVALUACIONES NEUROPSICOLÓGICAS INFANTILES*

> *ARIAS GALLEGO, CAMILO; GONZÁLEZ AGUIRRE, JHONATHAN 2015*

# **CONSTRUCCIÓN DE UN SISTEMA DE INFORMACIÓN PARA LA ADMINISTRACIÓN, ANALISIS E INTERPRETACION DE UNA EVALUACIÓN NEUROPSICOLÓGICA INFANTIL**

# **ARIAS GALLEGO, CAMILO GONZÁLEZ AGUIRRE, JHONATHAN**

Trabajo de Grado presentado como opción parcial para optar al título de Ingeniero de Sistemas y Telecomunicaciones.

Presidente

# **ALCIBIADES VALLEJO BERRÍO**

Magister en gestión y desarrollo de proyectos de software

# **UNIVERSIDAD DE MANIZALES FACULTAD DE CIENCIAS E INGENIERÍA PROGRAMA INGENIERÍA DE SISTEMAS Y TELECOMUNICACIONES MANIZALES 2015**

# **AGRADECIMIENTOS**

Los autores expresan sus agradecimientos a:

Luis Carlos Correa Ortiz, ingeniero electrónico y docente de la facultad de ingeniería, por su apoyo en la parte investigativa de este proyecto.

Alcibíades Vallejo Berrio, ingeniero eléctrico, Magister en gestión y desarrollo de proyectos de software y docente de la facultad de ingeniería, por su disposición y apoyo en el proyecto además de su vocación y entrega por sus estudiantes.

A todas las personas que nos apoyaron en el proceso de formación, tanto como el proceso de realización del trabajo de grado.

*CONSTRUCCIÓN DE UN SISTEMA DE INFORMACIÓN PARA LA CALIFICACION DE EVALUACIONES NEUROPSICOLÓGICAS INFANTILES*

> *ARIAS GALLEGO, CAMILO; GONZÁLEZ AGUIRRE, JHONATHAN 2015*

# **CRÉDITOS**

Las personas que participaron en este proyecto fueron las siguientes**:**

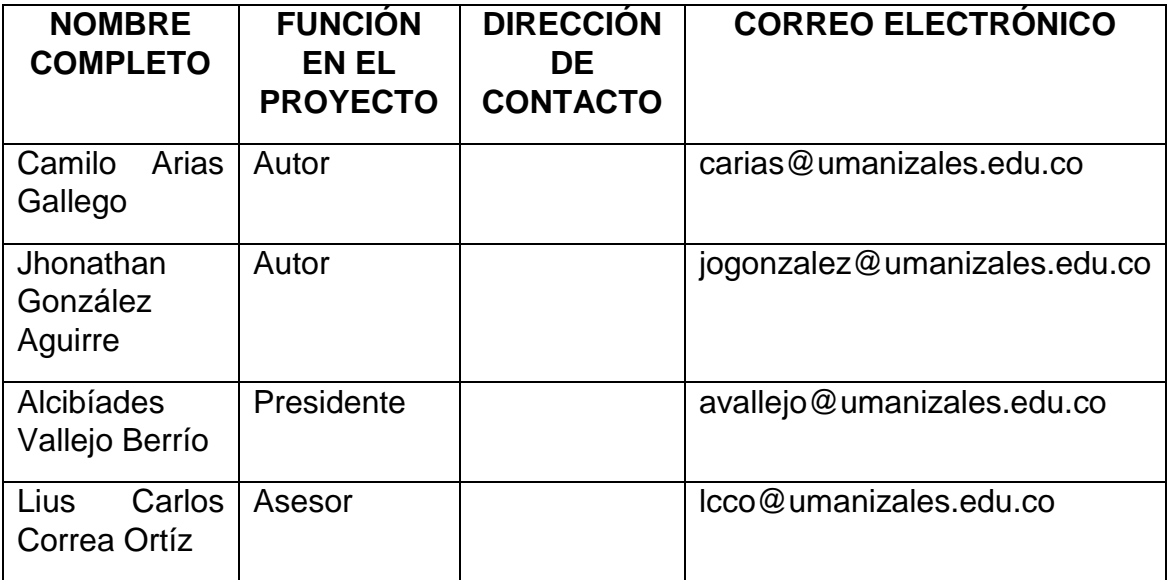

*Universidad de Manizales Facultad de Ciencias e Ingeniería* Ingeniería de Sistemas y Telecomunicaciones

\_\_\_\_\_\_\_\_\_\_\_\_\_\_\_\_\_\_\_\_\_\_\_\_\_\_\_\_\_\_\_\_\_\_

\_\_\_\_\_\_\_\_\_\_\_\_\_\_\_\_\_\_\_\_\_\_\_\_\_\_\_\_\_\_\_\_\_\_

\_\_\_\_\_\_\_\_\_\_\_\_\_\_\_\_\_\_\_\_\_\_\_\_\_\_\_\_\_\_\_\_\_\_

\_\_\_\_\_\_\_\_\_\_\_\_\_\_\_\_\_\_\_\_\_\_\_\_\_\_\_\_\_\_\_\_\_\_

\_\_\_\_\_\_\_\_\_\_\_\_\_\_\_\_\_\_\_\_\_\_\_\_\_\_\_\_\_\_\_\_\_\_

\_\_\_\_\_\_\_\_\_\_\_\_\_\_\_\_\_\_\_\_\_\_\_\_\_\_\_\_\_\_\_\_\_\_

\_\_\_\_\_\_\_\_\_\_\_\_\_\_\_\_\_\_\_\_\_\_\_\_\_\_\_\_\_\_\_\_\_\_

**\_\_\_\_\_\_\_\_\_\_\_\_\_\_\_\_\_\_\_\_\_\_\_\_\_\_\_\_\_\_\_\_\_\_**

**\_\_\_\_\_\_\_\_\_\_\_\_\_\_\_\_\_\_\_\_\_\_\_\_\_\_\_\_\_\_\_\_\_\_**

# **PÁGINA DE ACEPTACIÓN**

**<NOMBRE COMPLETO> JURADO**

**<NOMBRE COMPLETO> JURADO**

*CONSTRUCCIÓN DE UN SISTEMA DE INFORMACIÓN PARA LA CALIFICACION DE EVALUACIONES NEUROPSICOLÓGICAS INFANTILES*

> *ARIAS GALLEGO, CAMILO; GONZÁLEZ AGUIRRE, JHONATHAN 2015*

**\_\_\_\_\_\_\_\_\_\_\_\_\_\_\_\_\_\_\_\_\_\_\_\_\_\_\_\_\_\_\_\_\_\_**

**<NOMBRE COMPLETO>**

**JURADO**

Manizales, <día> de <mes> de <año>

# **CONTENIDO**

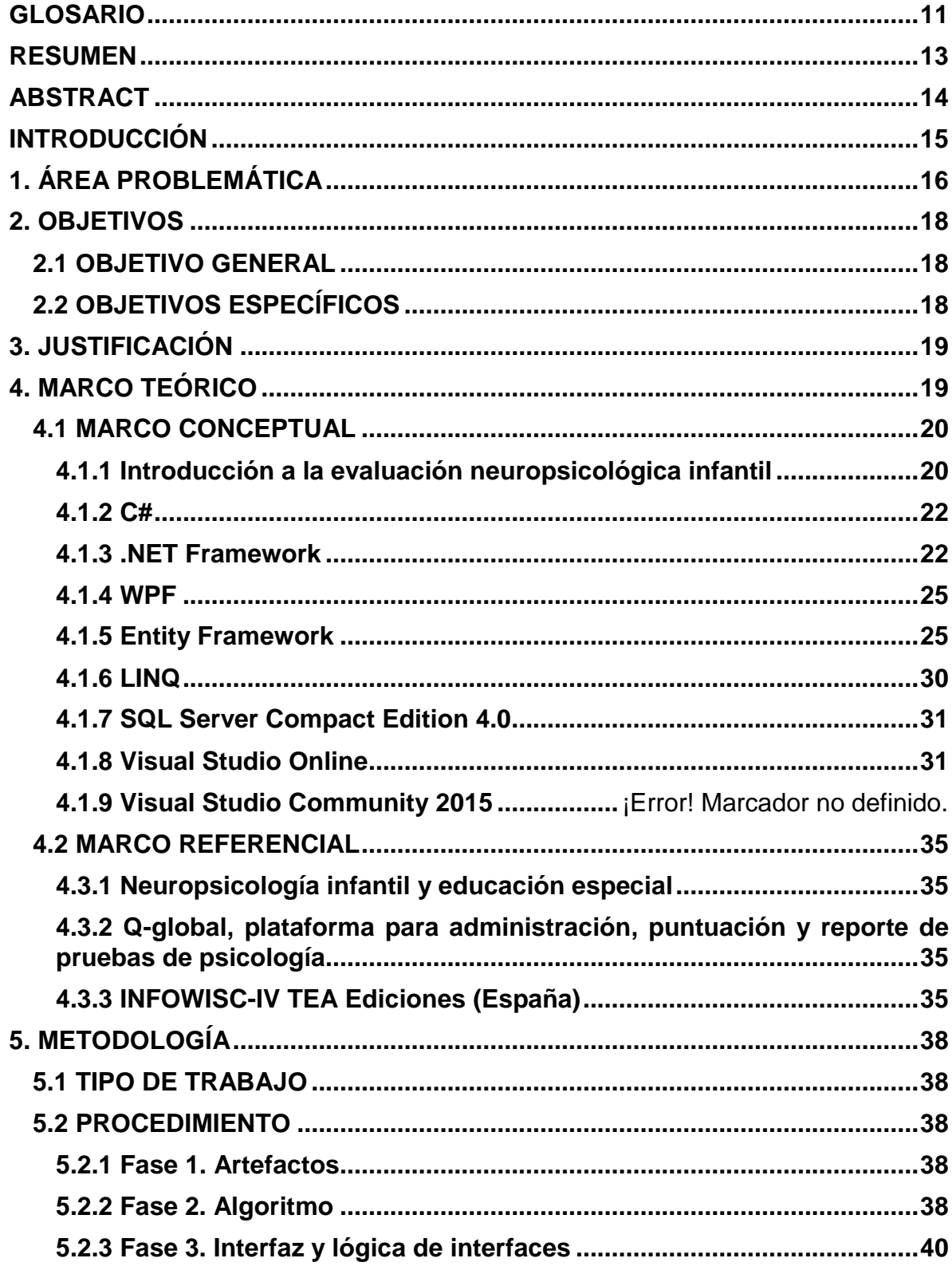

*ARIAS GALLEGO, CAMILO; GONZÁLEZ AGUIRRE, JHONATHAN 2015*

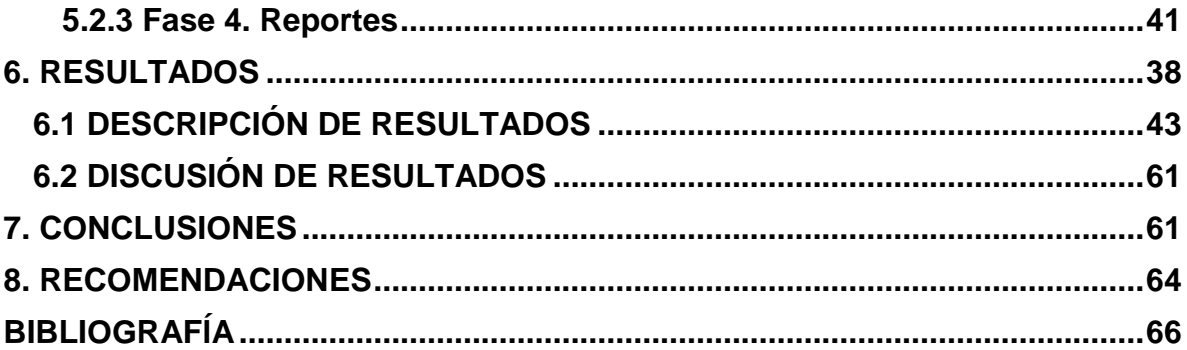

# **TABLA DE FIGURAS**

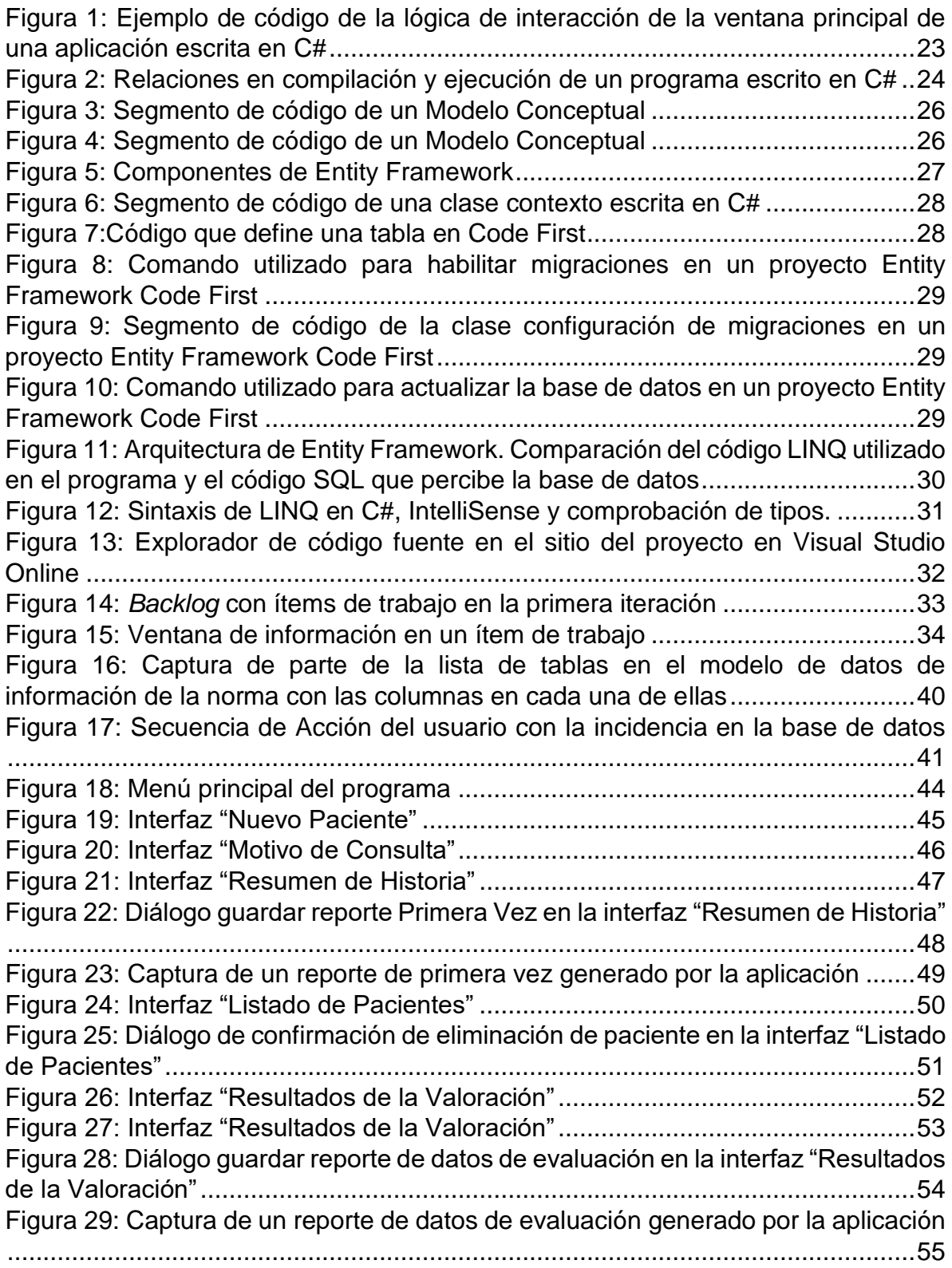

*ARIAS GALLEGO, CAMILO; GONZÁLEZ AGUIRRE, JHONATHAN 2015*

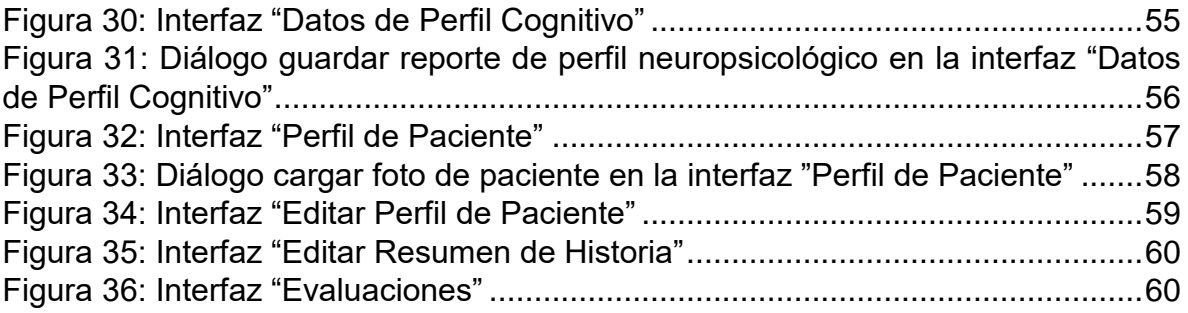

# **GLOSARIO**

<span id="page-10-0"></span>**Artefacto:** Producto tangible resultante de un desarrollo de software. Documento utilizado en el proceso de desarrollo de software.

**Batería neuropsicológica:** Conjunto de pruebas mediante las que se valoran, en términos generalmente cuantitativos, las características psicológicas o los conocimientos de una persona. Conjunto de pruebas que exploran un área o dominio cognitivo.

**Control de versiones:** es un sistema que registra los cambios realizados sobre un archivo o conjunto de archivos a lo largo del tiempo, de modo que se puedan recuperar versiones específicas más adelante.

**Evaluación neuropsicológica:** también denominada evaluación neurocognitiva. Es un método diagnóstico que estudia el funcionamiento cerebral y brinda información no provista por otros métodos de estudio, como el electroencefalograma, la tomografía computada o la resonancia magnética. Permite al médico y a otros profesionales comprender cómo funcionan las diferentes áreas y sistemas del cerebro de un paciente a través de la medición de sus capacidades cognitivas.

**ENI:** Evaluación Neuropsicológica Infantil.

**Funciones ejecutivas:** Habilidades implicadas en la generación, la regulación, la ejecución efectiva y el reajuste de conductas dirigidas a objetivos.

**Framework:** Desde el punto de vista del desarrollo de software, un framework es una estructura de soporte definida, en la cual otro proyecto de software puede ser organizado y desarrollado. Los frameworks suelen incluir: Soporte de programas, Bibliotecas, Lenguaje de scripting, Software para desarrollar y unir diferentes componentes de un proyecto de desarrollo de programas.

**IDE:** Integrated Development Environment.

**Modelo:** Esquema teórico, generalmente en forma matemática, de un sistema o de una realidad compleja, como la evolución económica de un país, que se elabora para facilitar su comprensión y el estudio de su comportamiento.

En las obras de ingenio y en las acciones morales, ejemplar que por su perfección se debe seguir e imitar.

**Neurociencia:** Ciencia que se ocupa del sistema nervioso o de cada uno de sus diversos aspectos y funciones especializadas

**Neuropsicología:** Es una especialidad perteneciente al campo de las neurociencias, que estudia la relación entre los procesos mentales y conductuales y el cerebro. Constituye un punto de encuentro entre la psicología y la neurología

*ARIAS GALLEGO, CAMILO; GONZÁLEZ AGUIRRE, JHONATHAN 2015*

**NuGet:** Es un manejador de paquetes que permite instalar y actualizar librerías y herramientas en Visual Studio

**Puntuación directa:** Son los puntajes crudos, es decir, los obtenidos en una prueba particular.

**Puntuación estándar:** Es el puntaje directo convertido en un valor comparable.

**Puntuación escalar:** Es una de las puntuaciones estándar más utilizadas. Tienen una media de 10 y una desviación estándar de 3

**Puntuación natural:** es la puntuación directa

**Puntuación percentil:** Los percentiles indican el porcentaje de casos por debajo de ese punto. El percentil 50 indicaría que el 49% de los casos se encuentra por debajo de este puntaje

**Validez ecológica:** grado en que los comportamientos observados y registrados en una investigación reflejan aquello que realmente acontece en los escenarios naturales. Se asocia también al grado en que los resultados pueden generalizarse al mundo real.

### **RESUMEN**

<span id="page-12-0"></span>La calificación de una prueba diagnóstica neuropsicológica es un proceso mecánico y tedioso, a menudo tomando más de 1 hora en completarse. Se desarrolló una solución informática que reemplaza la intervención de los profesionales que normalmente llevan a cabo dicho proceso, reduciendo el tiempo de ponderación de una de esas pruebas a unos pocos segundos, permitiendo a los profesionales centrarse en las actividades de su competencia. Se estudió la estructura de la información de una norma (el modelo de puntuaciones para una región) y se caracterizó un modelo genérico que se utilizó para formular un algoritmo y un modelo de datos. Además se modeló un módulo de administración de pacientes que toman las pruebas. Por último se desarrolló un aplicativo en .NET C# que cumple con la funcionalidad propuesta utilizando una metodología ágil desde el análisis hasta la depuración del programa.

**PALABRAS CLAVES:** Pruebas neuropsicológicas, .NET, desarrollo ágil, C#, Entity Framework.

*CONSTRUCCIÓN DE UN SISTEMA DE INFORMACIÓN PARA LA CALIFICACION DE EVALUACIONES NEUROPSICOLÓGICAS INFANTILES*

> *ARIAS GALLEGO, CAMILO; GONZÁLEZ AGUIRRE, JHONATHAN 2015*

#### **ABSTRACT**

<span id="page-13-0"></span>Neuropsychological test qualification is a tedious and mechanistic process, often taking more than one hour to complete. A computer solution was developed, which replaced the intervention of involved professionals in said task, reducing the qualification time of one of those tests to mere seconds, allowing the professionals to center their efforts in matters concerning their expertise. Local norm (scoring model for a specified region) informational structure was studied and a generic model was characterized. Also an algorithm and data model were formulated, in conjunction with a patient management module (for those patients taking the test). Finally, a .NET C# solution was developed, which conforms to the proposed functionality, using an agile methodology from the analysis to the debugging phase of the program.

**KEY WORDS:** Neuropsychological tests, .NET, agile development, C#, Entity Framework.

# **INTRODUCCIÓN**

<span id="page-14-0"></span>El presente proyecto consistió en investigar algunas evaluaciones neuropsicológicas para entender el método de calificación empleado de forma que se pudiera hacer un acercamiento entre la neuropsicología y la ingeniería de sistemas logrando crear un algoritmo informático que sigue los pasos de la calificación recibiendo como parámetro puntuaciones directas y retornando puntuaciones estándar simplificando en gran medida los tiempos y los procesos llevados a cabo en las evaluaciones neuropsicológicas.

La solución informática que se construyó en este proyecto es nuevo en el área neuropsicológica, y nació debido a la ausencia de sistemas de información en esta área ya que solo se encontró un antecedente fuera de Colombia, el cual soporta apenas una de las tantas evaluaciones neuropsicológicas existentes. El algoritmo desarrollado soporta cualquier evaluación neuropsicológica que use la medida de tendencia central percentil.

La construcción del sistema de información permitió disminuir los tiempos en la calificación e interpretación de las evaluaciones neuropsicológicas y soportar el proceso de atención de pacientes almacenando la información de las consultas y la historia clínica de los mismos, produce reportes gráficos que muestran entendiblemente los niveles cognitivos de los pacientes y permite la administración de los mismos. Esta herramienta informática podría representar un avance en el área neuropsicológica ya que podría ser el soporte informático de los neuropsicólogos en sus procesos clínicos de atención.

# **1. ÁREA PROBLEMÁTICA**

<span id="page-15-0"></span>El software ha sido uno de los factores más importantes en el incremento de la productividad del hombre en las últimas décadas, la posibilidad de asignar trabajos lógicos a una máquina ha liberado al hombre de las tediosas trivialidades que enfrentaba en su deber laboral. Esto le ha significado a todas las industrias una disminución de los costos productivos, así como ha representado un incremento en la calidad de vida de las personas y los índices de satisfacción de los trabajadores, quienes al concentrarse en tareas más trascendentales aumentan su capacidad para producir, resultando en una mayor capacidad de las compañías y cambiando así las tendencias productivas y administrativas de las diferentes industrias.

Aunque los beneficios antes mencionados suelen relacionarse por omisión al sector empresarial, estos mismos sirven de igual forma a cualquier persona, y pueden aplicar a casi cualquier tarea desempeñada hoy en día por una persona, inclusive en el área de la salud, y no sólo en el ámbito administrativo.

Un ejemplo es la calificación y el análisis de las pruebas neuropsicológicas se realiza comparando puntuaciones naturales con una norma establecida en la evaluación infantil presentada, ponderando los puntajes manualmente, lo que resulta en un proceso tedioso, y aún más cuando se hacen varias evaluaciones por persona. Este proceso de calificación es el mismo prueba tras prueba: repetitivo y de mucho cuidado. Fácilmente se puede cometer un error.

Según Solovieva et al<sup>1</sup> un proceso de evaluación neuropsicológica infantil tiene 3 etapas, la primera consiste en informar al paciente y acudiente de los objetivos de la evaluación para contar con su consentimiento informado, la segunda es la aplicación del protocolo de evaluación seleccionado, la tercera etapa incluye la calificación y el análisis del desempeño del niño, conociendo sus habilidades y sus deficiencias cognitivas y comportamentales. Roselli et al<sup>2</sup> afirma que la segunda etapa toma alrededor de 3 y 4 horas por cada paciente, la tercera tarda entre una y dos horas, ya que es necesario ponderar las pruebas para generar un diagnóstico.

 $\overline{a}$ 

<sup>&</sup>lt;sup>1</sup> Solovieva, Yulia. Loredo, Deyanira. Quintanar, Luis. Lázaro, Emelia. Caracterización neuropsicológica de una población infantil urbana a través de la Evaluación Neuropsicológica Infantil Puebla-Sevilla Pensamiento Psicológico [en línea] 2013, 11 (Enero-Junio) : [fecha de consulta: 19 de marzo de 2015] Disponible en: <http://www.redalyc.org/articulo.oa?id=80127000010> ISSN 1657- 8961

<sup>2</sup> Rosselli M, Matute E, Ardila A, Botero-Gómez VE , Tangarife-Salazar GA , Echevarría-Pulido SE , Arbelaez-Giraldo C, Mejía-Quintero M, Méndez-Losado LC , Villa-Hurtado PC , Ocampo-Agudelo P. Evaluación Neuropsicológica Infantil (ENI): batería para la evaluación de niños entre 5 y 16 años de edad. Estudio normativo colombiano. Rev Neurol 2004;38 (08):720-731

El proceso completo incluyendo todas las etapas anteriores toma demasiado tiempo. La calificación de las pruebas es un proceso complejo y mecánico, el cual reduce el tiempo de la profesional en neuropsicología para dedicarse al análisis de la información y de los perfiles neuropsicológicos de los pacientes, lo que es verdaderamente su principal actividad.

# **2. OBJETIVOS**

# <span id="page-17-1"></span><span id="page-17-0"></span>**2.1 OBJETIVO GENERAL**

Desarrollar un sistema de información en un entorno de escritorio para sistematizar la calificación de evaluaciones neuropsicológicas en pacientes entre 5 y 16 años de edad, y así se reduzca el tiempo de calificación y se facilite la administración de los resultados

# <span id="page-17-2"></span>**2.2 OBJETIVOS ESPECÍFICOS**

- Desarrollar los artefactos de software requeridos para el funcionamiento de un sistema de información en entornos de escritorio.
- Desarrollar un algoritmo que permita calcular los valores escalar y percentil a partir de la puntuación natural en las pruebas de una evaluación neuropsicológica.
- Desarrollar las interfaces que permitan crear, leer, modificar y eliminar información de los pacientes y demás información requerida
- Diseñar los reportes requeridos para la correcta interpretación de la información: Datos de consulta básicos, Reporte gráfico de la calificación de una evaluación neuropsicológica y un Reporte completo de la historia clínica.

# **3. JUSTIFICACIÓN**

<span id="page-18-1"></span><span id="page-18-0"></span>Las evaluaciones neuropsicológicas son la herramienta para diagnosticar los problemas cognitivos y de aprendizaje en edades tempranas, estas reducen los tiempos y los costos en el hallazgo de diagnósticos por su pertinencia en comparación a otros métodos de evaluación. Arbelaez et al**<sup>3</sup>** sugiere que la batería ENI podría satisfacer toda la necesidad de tener herramientas neuropsicológicas para evaluar cognitivamente a los niños y jóvenes de Colombia.

En la Tercera etapa del proceso clínico neuropsicológico, el proceso de calificación y análisis de resultados se realiza de forma manual por los profesionales neuropsicólogos, pues no existen herramientas informáticas o aplicaciones de bajo costo que faciliten el proceso de forma confiable y precisa para las pruebas estandarizadas en Colombia y el mundo.

Tanto la calificación como el análisis, son procesos complejos que tardan entre una y dos horas y al realizarse de forma manual es posible cometer errores de cálculo, que pueden adulterar el diagnóstico de un paciente. Es por esto que se necesita una herramienta que no comentará estos errores, que sea precisa**,** que acompañe al neuropsicólogo en todo su procedimiento clínico, al permitir administrar la información de los pacientes, sus historias clínicas, evaluaciones neuropsicológicas y posteriormente realizar informes con gráficas que hacen más fácil la interpretación y el análisis de los resultados.

La sistematización del proceso reduce el tiempo que pasan los neuropsicólogos en la calificación o ponderación y facilita el análisis y el hallazgo de diagnósticos gracias a la organización de las pruebas de la evaluación en una gráfica que muestra los rangos de valores normales y brinda la posibilidad de visualizar grupos de pruebas relacionadas, caracterizando el perfil cognitivo y localizando deficiencias en las funciones cerebrales.

Con este tipo de programas también se benefician las instituciones dedicadas a prestar atención y servicios neuropsicológicos, ya que se podrían unificar los procesos de salud de cada usuario con sus historias clínicas, es decir, varios profesionales de la salud, podrían articular los procedimientos al tener los registros clínicos de los pacientes actualizados.

Así mismo los pacientes del sistema de salud se benefician, ya que necesitan este tipo de evaluaciones y diagnósticos de forma ágil para que su proceso clínico avance satisfactoriamente.

 $\overline{a}$ 

<sup>3</sup> C. Arbelaez Giraldo, Alfredo Ardila Ardila, L. C. Méndez, M. Mejía Quintero, P. C. Villa Hurtado, Mónica Rosselli Cock, S. E. Echeverría Pulido, P. Ocampo Agudelo, E. Matute Villaseñor, V. E. Botero Gómez, G. A. Tangarife Salazar. Revista de neurología, ISSN 0210-0010, Vol. 38, Nº. 8, 2004, págs. 720-731

# **4. MARCO TEÓRICO**

### <span id="page-19-0"></span>**4.1 MARCO CONCEPTUAL**

l

### <span id="page-19-1"></span>**4.1.1 Introducción a la evaluación neuropsicológica infantil**

La neuropsicología es una de las neurociencias que se encarga de estudiar el sistema nerviosos central, y según Abad et al<sup>4</sup> basados en el significado dado por Kolb y Whishaw se encarga específicamente de estudiar la relación entre el cerebro y la conducta, entendiendo la conducta como funciones cognitivas, memoria, atención, lenguaje, funciones ejecutivas, motricidad y percepción, centrándose específicamente en el análisis de funciones cerebrales superiores y sus patologías.

Louise Bérubé define las funciones cerebrales superiores como "las capacidades que ponen en juego:

- La integridad de un sistema de organización de la información perceptual, (percepción: sensación interior resultante de una impresión material hecha en los sentidos).
- La rememoración del aprendizaje anterior.
- La integridad de los mecanismos cortico-subcorticales que sustentan el pensamiento.
- La capacidad de tratar dos o más informaciones o eventos simultáneamente".<sup>5</sup>

La neuropsicología es una disciplina clínica que estudia el estado del sistema nervioso central, tanto en personas con disfunción cerebral como en personas sin ningún tipo de problemas, para conocer el perfil neuropsicológico del paciente lo que permite conocer sus puntos débiles y fuertes respecto a habilidades cognitivas y comportamentales.

En la actualidad la neuropsicología está presente en todo el proceso clínico, el cual incluye evaluación, diagnóstico y tratamiento de alteraciones cognitivas, emocionales o conductuales, ya que en un principio se centraba en descubrir diagnósticos y fue más tarde, después del desarrollo de técnicas especiales para rehabilitar disfunciones o daños específicos cerebrales, que se hizo presente completamente en el proceso.

<sup>4</sup> Abad, Susana; Brusasca, María Claudia; Labiano, Lilia Mabel. (2009). Neuropsicología infantil y educación especial. Revista Intercontinental de Psicología y Educación, Enero-Junio, 199-216.

<sup>5</sup> Bérubé, Louise. Terminologie de neuropsychologie et de neurologie du compartament, Montreal, Les Edicions de la Cheneeliére Inc., l991. En: Rodríguez Rey, Roberto. FUNCIONES CEREBRALES SUPERIORES. Universidad Nacional de Tucumán. Argentina.

Otro cambio dentro de la neuropsicología se presentó gracias al desarrollo de un nuevo concepto, validez ecológica, definido por Rains<sup>6</sup> como "el estudio de las consecuencias disfuncionales en un sujeto que vive en un determinado entorno socio familiar" que incluye tener en cuenta el contexto y las condiciones socioculturales para el análisis y el descubrimiento de deficiencias teniendo en cuenta el entorno del individuo, sus condiciones sociales, culturales, educativas y familiares, apoyándose en el mismo entorno para facilitar la rehabilitación.

En la neuropsicología encontramos dos vertientes, la neuropsicología en adultos y la neuropsicología infantil. Hay que hacer esta división debido a que las condiciones de los niños y los adultos son distintas, asegura Berembaum<sup>7</sup> , pues el cerebro de un niño se encuentra en desarrollo y la cantidad de conexiones cerebrales es menor, lo que hace que su comportamiento sea diferente.

La neuropsicología en adultos se encarga de establecer el estado cognitivo actual de la persona, para determinar las funciones alteradas adquiridas anteriormente y conservadas en el presente, consecuencia de un daño cerebral o con el fin de conocer las debilidades en atención, memoria, lenguaje, funciones ejecutivas, motricidad o percepción y establecer un plan de rehabilitación específico para el tipo de disfunción si es que se presenta, o para establecer un objetivo de mejora frente a dificultades de nuevos aprendizajes y frente a las habilidades menos cualificadas.

El análisis de los resultados de una evaluación neuropsicológica en adultos permite diferenciar entre deficiencias causadas por una lesión cerebral, daños patológicos, detección temprana de deterioro cognitivo y envejecimiento normal.

La neuropsicología infantil se encarga de estudiar específicamente sistemas neurofuncionales en desarrollo, y es este campo el que apoya el software desarrollado en el proyecto, ya que el sistema sirve de apoyo para el proceso clínico infantil ya que la importancia de esta área neuropsicológica ha crecido, como lo afirma Abad et al<sup>8</sup>, existen nuevas poblaciones pediátricas que no eran reconocidas anteriormente, cada vez son más las disfunciones cerebrales descubiertas.

Hoy en día es común aplicar evaluaciones neuropsicológicas en individuos sin disfunciones cerebrales comprobadas, ya que el resultado de esta permite realizar un trabajo específico sobre las habilidades más limitadas o menos desarrolladas, lo que resulta interesante para un ambiente escolar, ya que si se aplicaran con más frecuencia o si hicieran parte esencial del proceso educativo lograría la

l

<sup>6</sup> Rains, G. B. (2003). Principios de neuropsicología humana.

<sup>7</sup> Berembaum, S. A. (1998). Developmental Neuropsychology. eua: Lawrence Erlbaum Association.

<sup>8</sup> Abad, Op. cit., p. 90

personalización de la educación pues los resultados arrojan los problemas específicos del paciente.

### <span id="page-21-0"></span>**4.1.2 .NET Framework**

.NET es una infraestructura de programación creada por Microsoft que soporta la ejecución de aplicaciones en el sistema operativo Windows.

Tiene 3 componentes:

# **CLR (Common Language Runtime)**

Es un conjunto de herramientas que soportan la ejecución de los programas en la plataforma Windows. Administra recursos para las aplicaciones, y presta mecanismos de seguridad y estabilidad a los programas. Parte del mismo CLR se encarga de ejecutar el código.

# **FCL (Framework Class Library)**

Es un conjunto de librerías que contienen clases, interfaces, y tipos, que proporcionan acceso a funcionalidades del sistema. Éstas son utilizadas por terceros para construir aplicaciones.

# **ASP.NET**

Es un modelo unificado de desarrollo web que permite utilizar FCL y algunas características de CLR en plataformas web.

# **4.1.3 C# y Visual Studio**

C# es un lenguaje desarrollado por Microsoft para desarrollar aplicaciones y compilarlas en el entorno de Windows. Fue diseñado para tomar ventaja de las capas del sistema operativo, con las cuales es posible aislar al programa de las funciones nativas del sistema (proporcionando seguridad) y a la vez interactuar con componentes que se encuentran en capas distintas.

Visual Studio, la herramienta oficial para desarrollo en .NET, ofrece soporte para C# y muchos otros lenguajes propietarios y libres. Además de un editor para código, incluye un compilador, funciones para diseñar interfaces y modelos de datos, y ofrece extensibilidad a través de paquetes NuGet y extensiones desarrolladas también por terceros.

#### <span id="page-22-0"></span>**Figura 1: Ejemplo de código de la lógica de interacción de la ventana principal de una aplicación escrita en C#**

```
- Ct ModuloCalificador.MainWindow
C# ModuloCalificador
      ⊟using System;
       //using System.Xml:
      using System.Windows;
      ⊟namespace ModuloCalificador
     \mathbf{I}public partial class MainWindow : Window
                public MainWindow()
      Ė
                    InitializeComponent();
                    Sesion.FlushData();
                     try
                    -{
                         Sesion.db.ChangeTracker.DetectChanges();
                    -1
                     catch(Exception e)
                    \left\{ \right.MessageBox.Show(e.ToString());
                    P)
      Ė
                     ///Para actualizar el modelo de BD. No habilitar estas líneas a menos que se tenga tal intención.
                     \frac{1}{2}//XmlWriter xmlwriter = XmlWriter.Create("xmlwriter");
                    //EdmxWriter.WriteEdmx(Sesion.db, NeuroEntities.edmx);
                Þ
      Ė
                private void btn CrearPerfilDePaciente Click(object sender, RoutedEventArgs e)
                     Identificacion id = new Identificacion();
                    id.Show();
     ı
                    close();
                \rightarrowÉ
                private void btn_verPacientes_Click(object sender, RoutedEventArgs e)
                    VerPacientes vp = new VerPacientes();
                    vp.Show();
     ı
                    Close();
                -1
            ŀ
       Ī3
```
Como se puede observar en la figura 1, la sintaxis de C# se asemeja a la de Java y muchos otros lenguajes orientados a objetos. Se evidencian llamadas a objetos y una notación de herencia en la declaración de la clase, la cual hereda del tipo Window, presente en las librerías que aporta FCL, que hace parte de .NET Framework.

### **4.1.4 Compilación y Ejecución en .NET**

Cuando un programa se compila para CLR, el compilador convierte el programa al lenguaje intermedio de Microsoft (MSIL) un grupo de instrucciones que no dependen del procesador, que va acompañado de metadatos que incluyen información de los tipos en tiempo de ejecución.

Esta compilación de lenguaje intermedio es traducida en tiempo real por el CLR en instrucciones específicas según las soportadas por el procesador y su arquitectura.

Esto es lo que permite al sistema operativo ejecutar aplicaciones para la gran mayoría de procesadores.

El siguiente extracto de la biblioteca de msdn (Microsoft Developer Network) describe la compilación y ejecución de un programa en C#:

El código fuente escrito en C# se compila en un lenguaje intermedio (IL) conforme con la especificación CLI. El código de lenguaje intermedio y recursos tales como mapas de bits y cadenas se almacenan en disco en un archivo ejecutable denominado ensamblado, cuya extensión es .exe o .dll generalmente. Un ensamblado contiene un manifiesto que proporciona información sobre los tipos, la versión, la referencia cultural y los requisitos de seguridad del ensamblado.

<span id="page-23-0"></span>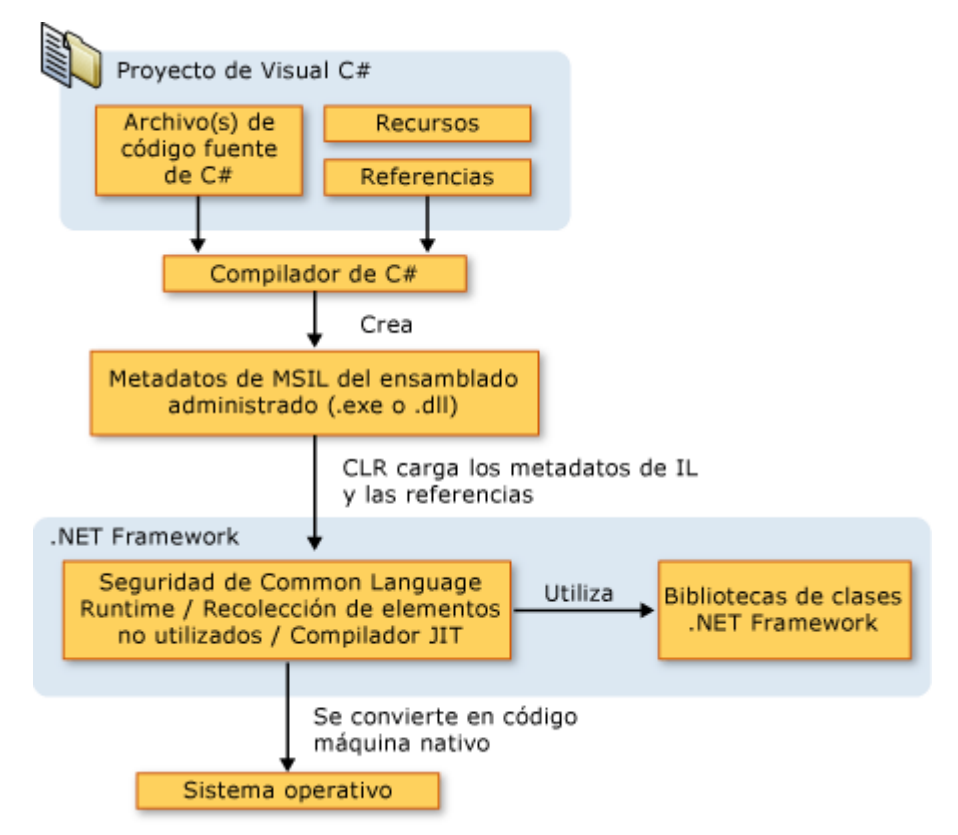

**Figura 2: Relaciones en compilación y ejecución de un programa escrito en C#**

Fuente: MSDN, Microsoft. Introducción al lenguaje C# y .NET Framework [En línea]. Disponible en: https://msdn.microsoft.com/es-es/library/z1zx9t92.aspx

Cuando se ejecuta un programa de C#, el ensamblado se carga en CLR, con lo que se pueden realizar diversas acciones en función de la información del manifiesto. A continuación, si se cumplen los requisitos de seguridad, CLR realiza una compilación Just In Time

(JIT) para convertir el código de lenguaje intermedio en instrucciones máquina nativas. CLR también proporciona otros servicios relacionados con la recolección de elementos no utilizados automática, el control de excepciones y la administración de recursos. El código ejecutado por CLR se denomina algunas veces "código administrado", en contraposición al "código no administrado" que se compila en lenguaje máquina nativo destinado a un sistema específico.<sup>9</sup>

### <span id="page-24-0"></span>**4.1.4 WPF**

l

Subsistema para generar interfaces de usuario en aplicaciones de escritorio en Windows. Utiliza DirectX.

### <span id="page-24-1"></span>**4.1.5 Entity Framework**

Herramienta que permite realizar operaciones sobre bases de datos a manera de objetos, facilitando la implementación de código de operaciones de datos.

Entity Framework es un componente de .Net que permite consultar información de una base de datos relacional a través de objetos creados en el contexto del lenguaje de programación por lo que facilita la implementación de código de operaciones con datos y reduce complejidad por lo que es ideal para desarrollar aplicaciones orientadas a datos. Al tener los datos como objetos no se piensa en tablas SQL, pudiendo trabajar en un nivel de abstracción mayor y evitando cadenas de código de consultas extensas y complejas.

Según Microsoft, "Entity Framework es un *mapeador* relacional de objetos (ORM) que reduce la desigualdad de impedancia entre el mundo orientado a objetos de los desarrolladores de .NET Framework y el mundo de las bases de datos relacionales. Permite a los desarrolladores interactuar principalmente con el modelo conceptual de una aplicación mediante técnicas orientadas a objetos conocidas $^{10}$ .

Entity Framework destaca en su arquitectura símiles de distintas herramientas de bases de datos, esto se debe a que Entity Framework cumple una función de interfaz entre la base de datos y el programa mediante una definición de objetos que representan el modelo de datos implementado en la base de datos, pasando en el proceso por otros componentes durante su ejecución.

Para modelar la interacción con otros componentes, Entity Framework se apoya en un modelo de datos de entidades (EDM, Entity Data Model). Este modelo de datos de entidades consta de tres partes: un modelo conceptual, que describe las clases

<sup>&</sup>lt;sup>9</sup> Microsoft. Introducción al lenguaje C# y .NET Framework [En línea]. Disponible: https://msdn.microsoft.com/es-es/library/z1zx9t92.aspx

Microsoft. (2013, octubre, 22). Entity Framework [En linea]. Disponible: https://msdn.microsoft.com/es-es/library/gg696172(v=vs.103).aspx

del modelo y sus relaciones; un modelo de almacenamiento, (el modelo de diseño de la base de datos); e información de "*mapeo*", sobre cómo de relacionan los dos modelos.

<span id="page-25-0"></span>**Figura 3: Segmento de código de un Modelo Conceptual**

```
<?xml version="1.0" encoding="utf-8"?>
E<Edmx Version="3.0" xmlns="http://schemas.microsoft.com/ado/2009/11/edmx">
\overline{\Box} <Runtime>
百日
     <ConceptualModels>
       <Schema Namespace="ModuloCalificador" Alias="Self" annotation:UseStrongSpatial
é
          <EntityType Name="tbl evaluaciones">
Ġ
            <Key>
              <PropertyRef Name="eva pk id" />
            </Kev>
            <Property Name="eva pk id" Type="Int32" Nullable="false" annotation:StoreG
            <Property Name="eva fk paciente" Type="Int32" />
            <Property Name="eva fecha" Type="DateTime" />
            <Property Name="eva resultados de la valoracion" Type="String" MaxLength="
            <Property Name="eva apreciacion clinica comportamental" Type="String" MaxL
            <Property Name="eva capacidad intelectual total" Type="String" MaxLength="
            <Property Name="eva_perfil_neuropsicologico" Type="String" MaxLength="4000
            <Property Name="eva_perfil_academico" Type="String" MaxLength="4000" Fixed
            <Property Name="eva interpretacion" Type="String" MaxLength="4000" FixedLe
            <Property Name="eva recomendaciones" Type="String" MaxLength="4000" FixedL
            <Property Name="eva_numero_evaluacion" Type="Int32" Nullable="false" />
            <Property Name="eva_prueba_completa" Type="Boolean" Nullable="false" />
            <NavigationProperty Name="tbl_pacientes" Relationship="Self.tbl_pacientes_
            <NavigationProperty Name="tbl puntaje bruto" Relationship="Self.tbl evalua
            <NavigationProperty Name="tbl_puntaje_escalar" Relationship="Self.tbl_eval
            <NavigationProperty Name="tbl_puntaje_percentil" Relationship="Self.tbl_ev
          </EntityType>
```
<span id="page-25-1"></span>**Figura 4: Segmento de código de un Modelo Conceptual**

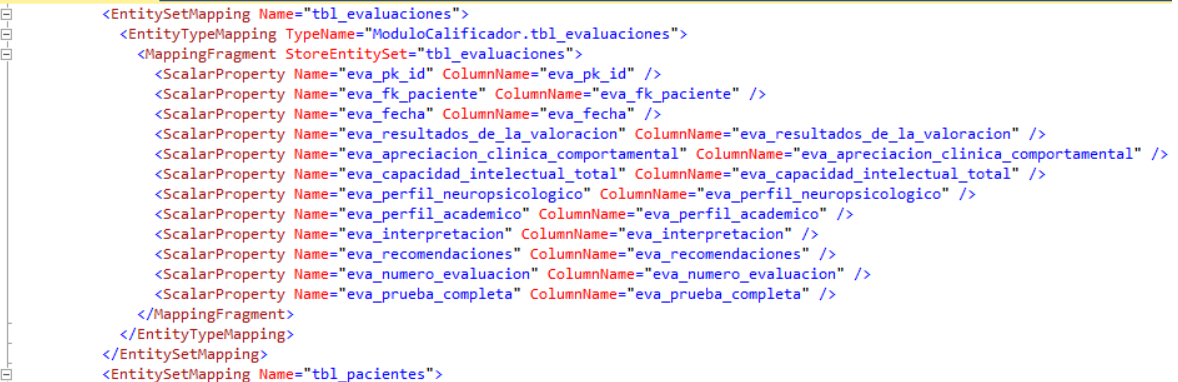

Las consultas en el programa se escriben en LINQ to Entities y Entity SQL, versiones adaptadas de LINQ y SQL. Entity Framework maneja estas consultas mediante el componente de servicios de objetos, que se encarga de la *materialización*, el proceso de convertir los datos del modelo en objetos, y viceversa.

Los datos del modelo son proporcionados por un proveedor de datos de entidades, que convierte las consultas de LINQ to Entities y Entity SQL al SQL de la base de datos, y se comunica con un proveedor de datos ADO.NET, que es el componente que interactúa directamente con la base de datos.

<span id="page-26-0"></span>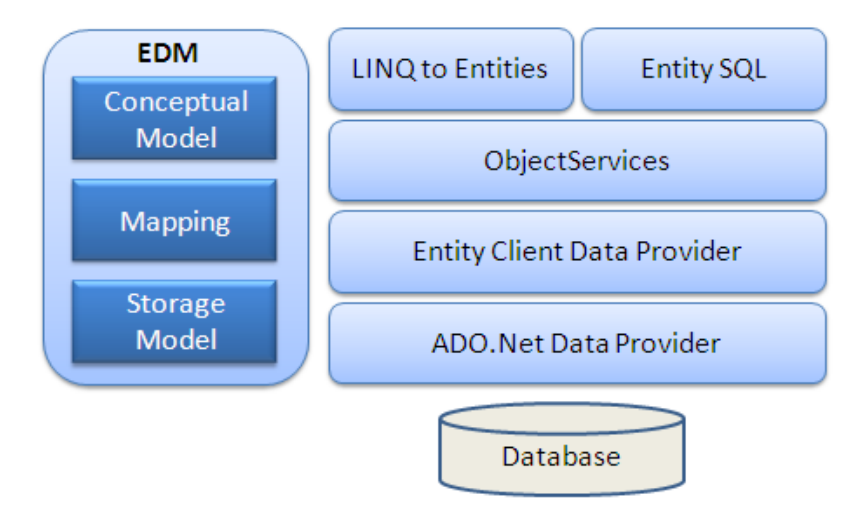

#### **Figura 5: Componentes de Entity Framework**

Fuente: EntityFrameworkTutorial.net. Entity Framework Architecture. [En línea] Disponible en: http://www.entityframeworktutorial.net/EntityFramework-Architecture.aspx

Tanto el servicio de objetos, como el proveedor de datos de entidades, como el proveedor de datos ADO.NET., son componentes de Entity Framework, que funcionan sobre otros recursos de .NET. El componente ADO.NET de Entity Framework consta de adiciones o modificaciones sobre el componente ADO.NET de .NET.

#### **4.1.6 Implementación de Bases de Datos en Entity Framework**

Para implementar una base de datos con Entity Framework debe instalarse el paquete desde el administrador de paquetes NuGet de Visual Studio.

Hay varias formas de implementar una base de datos en Entity Framework. La que ofrece más flexibilidad a largo plazo es la aproximación conocida como Code First; primero el código, que consiste en definir la base de datos mediante código en una serie de clases que corresponden a las entidades. Las ventajas de esta aproximación se evidencian en el ambiente productivo cuando la base de datos requiere reoaración o cambios en el modelo, o incluso si parte de la información ha sido destruida.

<span id="page-27-0"></span>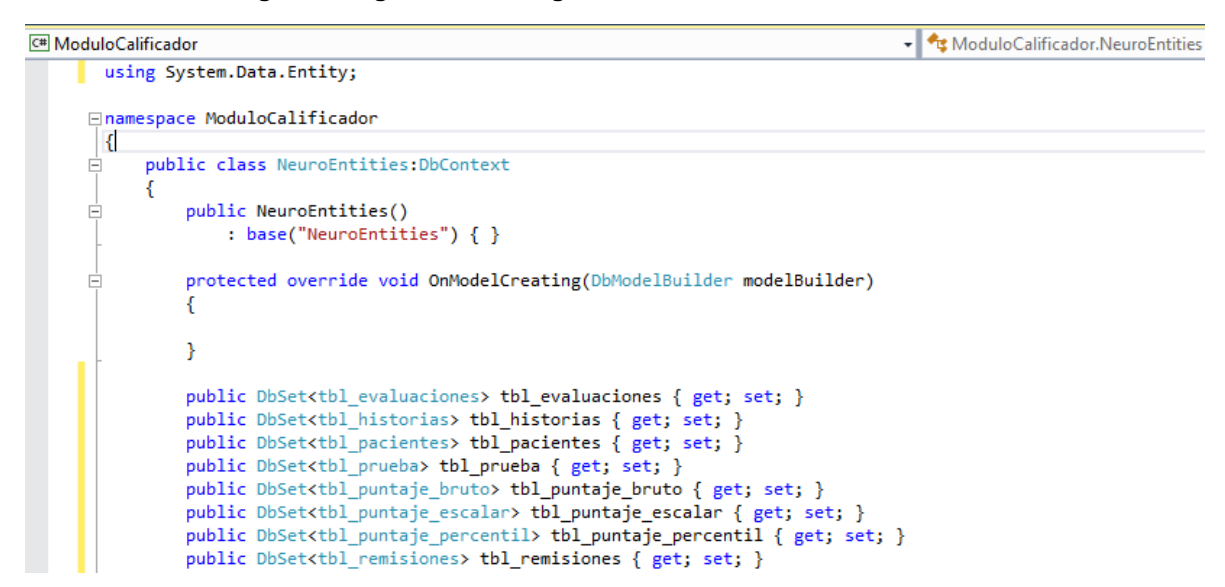

**Figura 6: Segmento de código de una clase contexto escrita en C#**

La definición de datos con Code First comienza con una clase en la que se definen las tablas utilizando un lenguaje orientado a objetos soportado por .NET Framework. (C# en el caso de la ilustración). Esta clase se utiliza como el "contexto", ya que es el objeto que contiene la definición completa de la arquitectura de la base de datos y permite referenciar y obtener todos los demás elementos, ahora objetos, en el modelo.

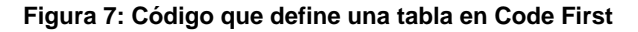

```
C# ModuloCalificador
                                                                                        - CModuloCalificador.tbl_evaluaciones
     ■ Finamespace ModuloCalificador
      \perpIó
           using System:
           using System.ComponentModel.DataAnnotations;
           public partial class tbl evaluaciones
               [Key]public int eva_pk_id { get; set; }
               public int? eva_fk_paciente { get; set; }
               public DateTime? eva_fecha { get; set; }
               public string eva_resultados_de_la_valoracion { get; set; }
               public string eva_apreciacion_clinica_comportamental { get; set; }
               public string eva_capacidad_intelectual_total { get; set; }
               public string eva_perfil_neuropsicologico { get; set; }
               public string eva perfil academico { get; set; }
               public string eva_interpretacion { get; set; }
               public string eva_recomendaciones { get; set; }
               public int eva_numero_evaluacion { get; set; }
               public bool eva_prueba_completa { get; set; }
               public virtual tbl_pacientes tbl_pacientes { get; set; }
               public virtual tbl_puntaje_bruto tbl_puntaje_bruto { get; set; }
               public virtual tbl_puntaje_escalar tbl_puntaje_escalar { get; set; }
               public virtual tbl_puntaje_percentil tbl_puntaje_percentil { get; set; }
           -}
       ۱۱
```
Se definen también las tablas en clases que llevan su nombre, con sus atributos y relaciones.

En Code First se hace uso de migraciones para administrar los cambios hechos al modelo de datos una vez esta se encuentra implementada.

Para activarlas, se utiliza la consola del administrador de paquetes de Visual Studio.

<span id="page-28-0"></span>**Figura 8: Comando utilizado para habilitar migraciones en un proyecto Entity Framework Code First**

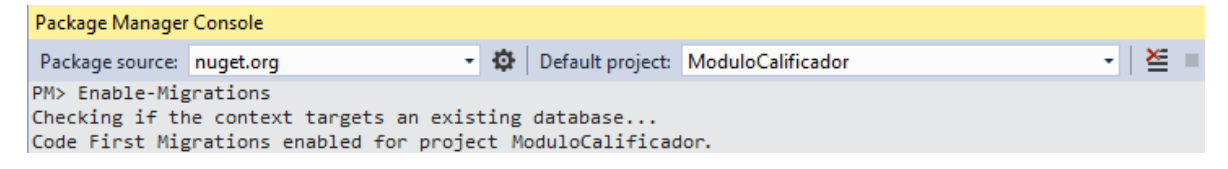

Al activar las migraciones, se crea un archivo en el que se pueden definir datos estáticos que siempre serán insertados en la base de datos al momento de creación de la misma.

<span id="page-28-1"></span>**Figura 9: Segmento de código de la clase configuración de migraciones en un proyecto Entity Framework Code First**

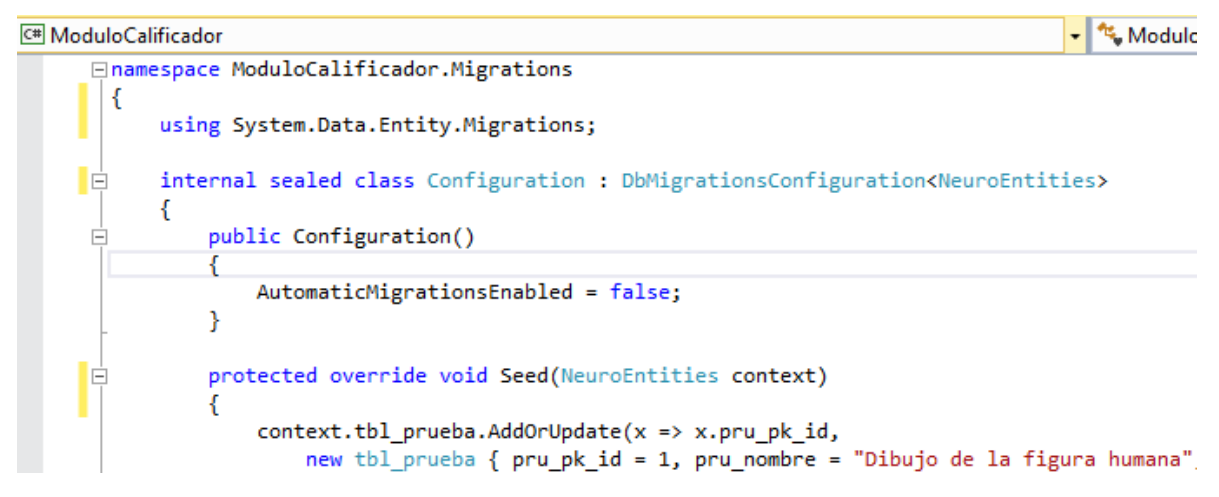

La definición de datos al momento de la creación de la base de datos es una muestra de la flexibilidad de Entity Framework, que facilita la implementación de cambios y la administración en un entorno de pruebas tanto como en un entorno productivo, ya que en caso de una contingencia, es posible recrear la base de datos limpiamente antes de aplicar un respaldo con sólo actualizar la base de datos.

<span id="page-28-2"></span>**Figura 10: Comando utilizado para actualizar la base de datos en un proyecto Entity Framework Code First**

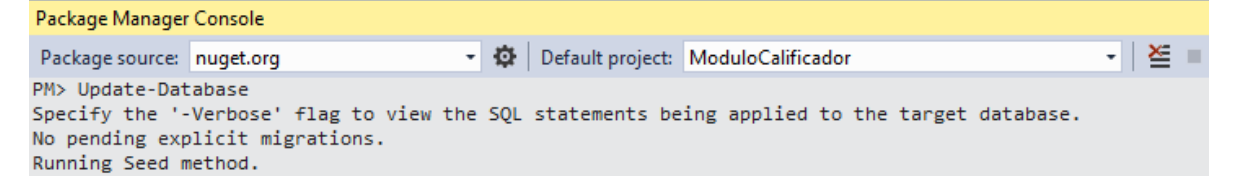

Especificando algunos comandos es posible revertir la base de datos a un modelo anterior, o incluso al inicial.

### **4.1.7 Ejecución en Entity Framework**

En ejecución, una consulta escrita en LINQ to Entities es enviada por la aplicación de terceros a Entity Framework, y a la base de datos llega una consulta SQL que tiene el efecto especificado por el programador en la consulta LINQ.

<span id="page-29-1"></span>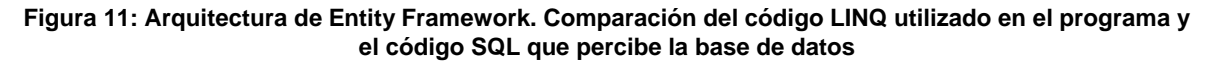

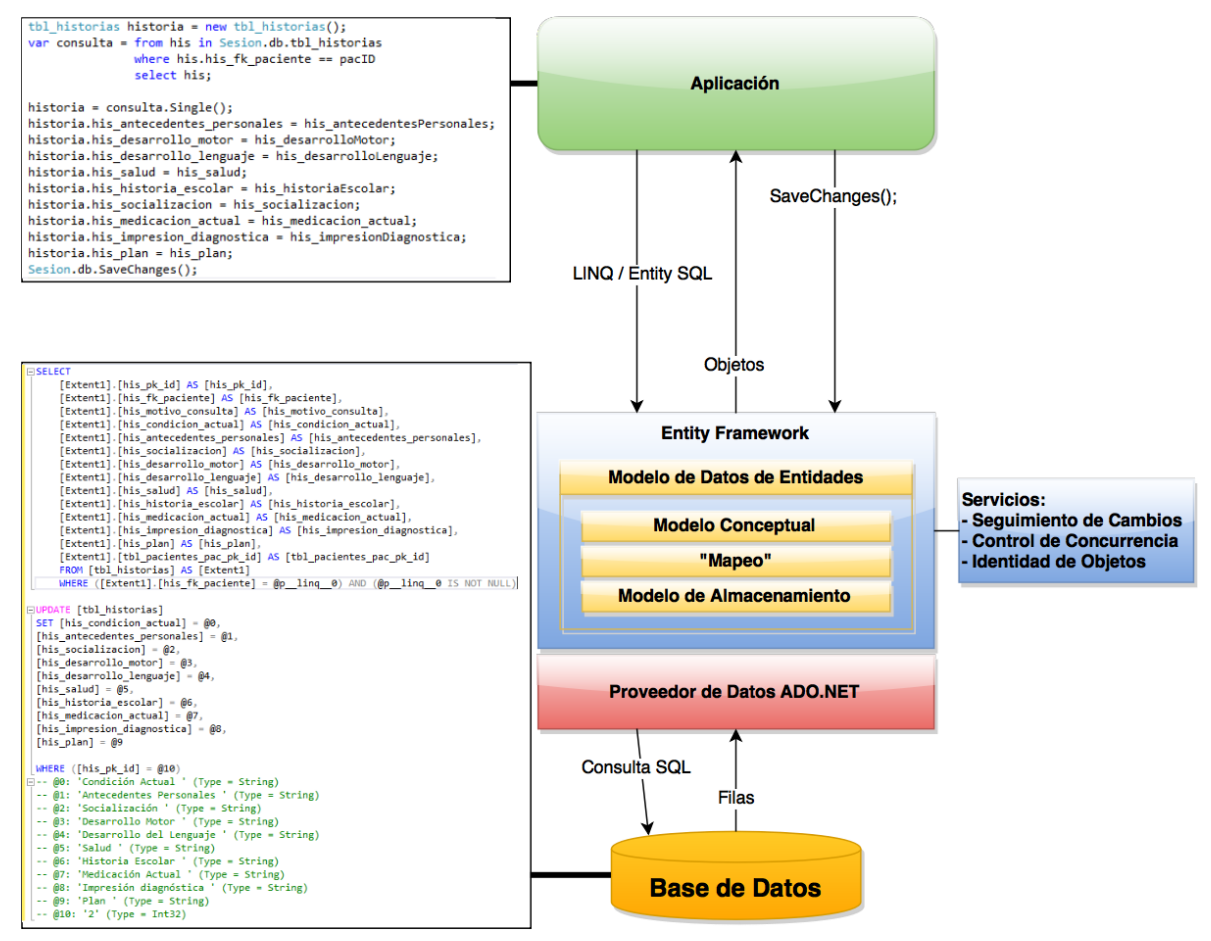

#### <span id="page-29-0"></span>**4.1.6 LINQ**

Language-Integrated Query (LINQ) es una herramienta que permite utilizar sintaxis de objetos sobre elementos de una base de datos de SQL Server.

Esta sintaxis permite integrar el código orientado a la base de datos en el contexto de la aplicación, proveyendo acceso a características como IntelliSense; una herramienta que facilita la edición de código suministrando acceso rápido a elementos en el contexto en el que se encuentra el cursor.

<span id="page-30-2"></span>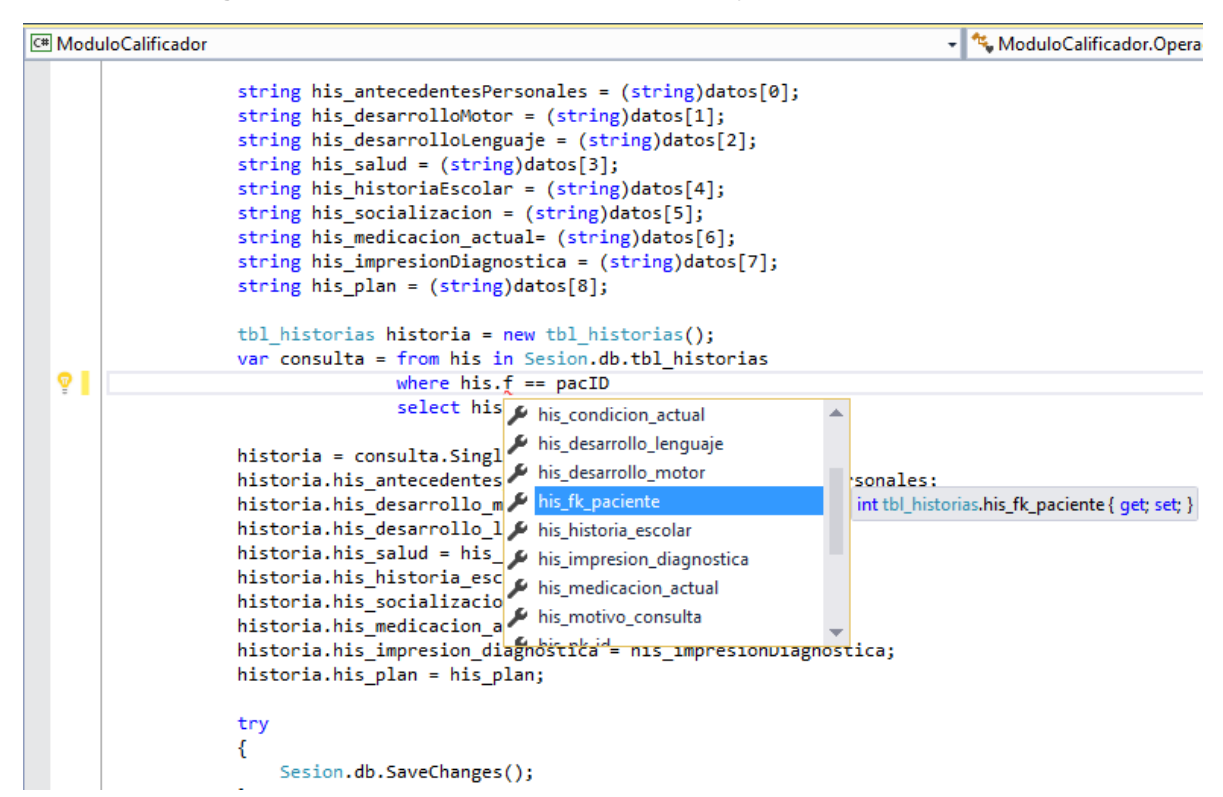

**Figura 12: Sintaxis de LINQ en C#, IntelliSense y comprobación de tipos.**

#### <span id="page-30-0"></span>**4.1.7 SQL Server Compact Edition 4.0**

Microsoft SQL Server Compact 4.0 es un cliente de base de datos portable creado para trabajar en móviles, aplicaciones web y aplicaciones de escritorio. Posee características muy similares a la versión completa de SQL Server, prescindiendo sólo de funciones avanzadas relacionadas a procedimientos almacenados y otras pocas funciones automatizadas. Su característica principal es su tamaño reducido.

#### <span id="page-30-1"></span>**4.1.8 Visual Studio Online**

Servicio en línea para controlar proyectos de software. Incluye un control de versiones, tickets de trabajo, y permite administrar los proyectos, planear *sprints*, hacer pruebas de carga, y cuenta con estadísticas de productividad.

El control de versiones lleva un registro de todos los cambios realizados al proyecto, facilitando la interacción de los individuos involucrados en el proyecto, y sirve de respaldo ante pérdida de información. Además cuenta con un control de conflictos, que permite comparar los cambios realizados que se superpongan en el código para evitar sobrescribir el trabajo de otra persona en caso de haber conflictos.

<span id="page-31-0"></span>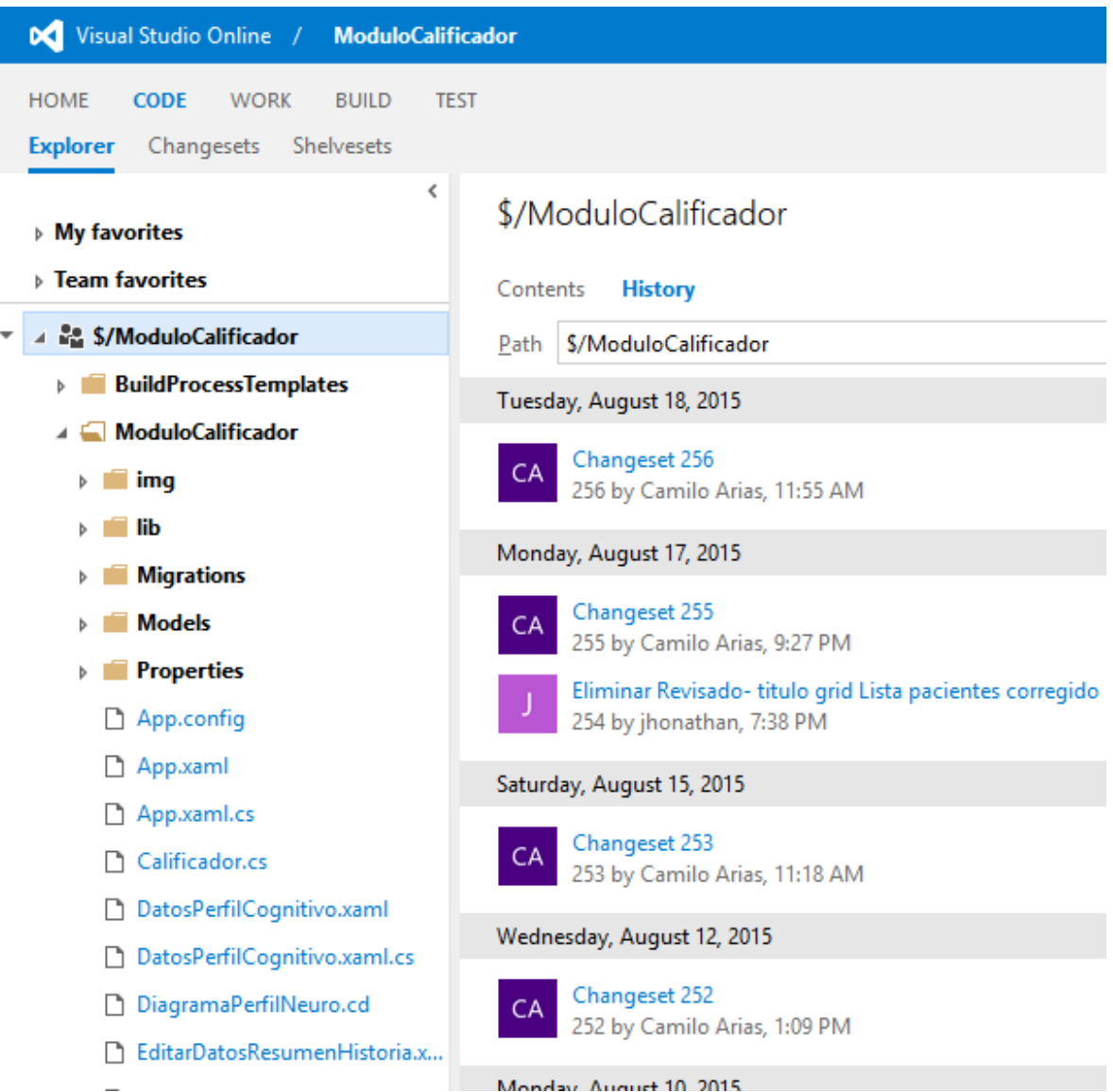

**Figura 13: Explorador de código fuente en el sitio del proyecto en Visual Studio Online**

Visual Studio Online ofrece soporte para metodologías ágiles: Agrupa los ítems de trabajo en un *backlog* y presta varias vistas. Con ésta herramienta es sencillo controlar las iteraciones y tener una idea precisa del rendimiento del equipo, y del estado del proyecto con respecto a las metas propuestas para tal.

<span id="page-32-0"></span>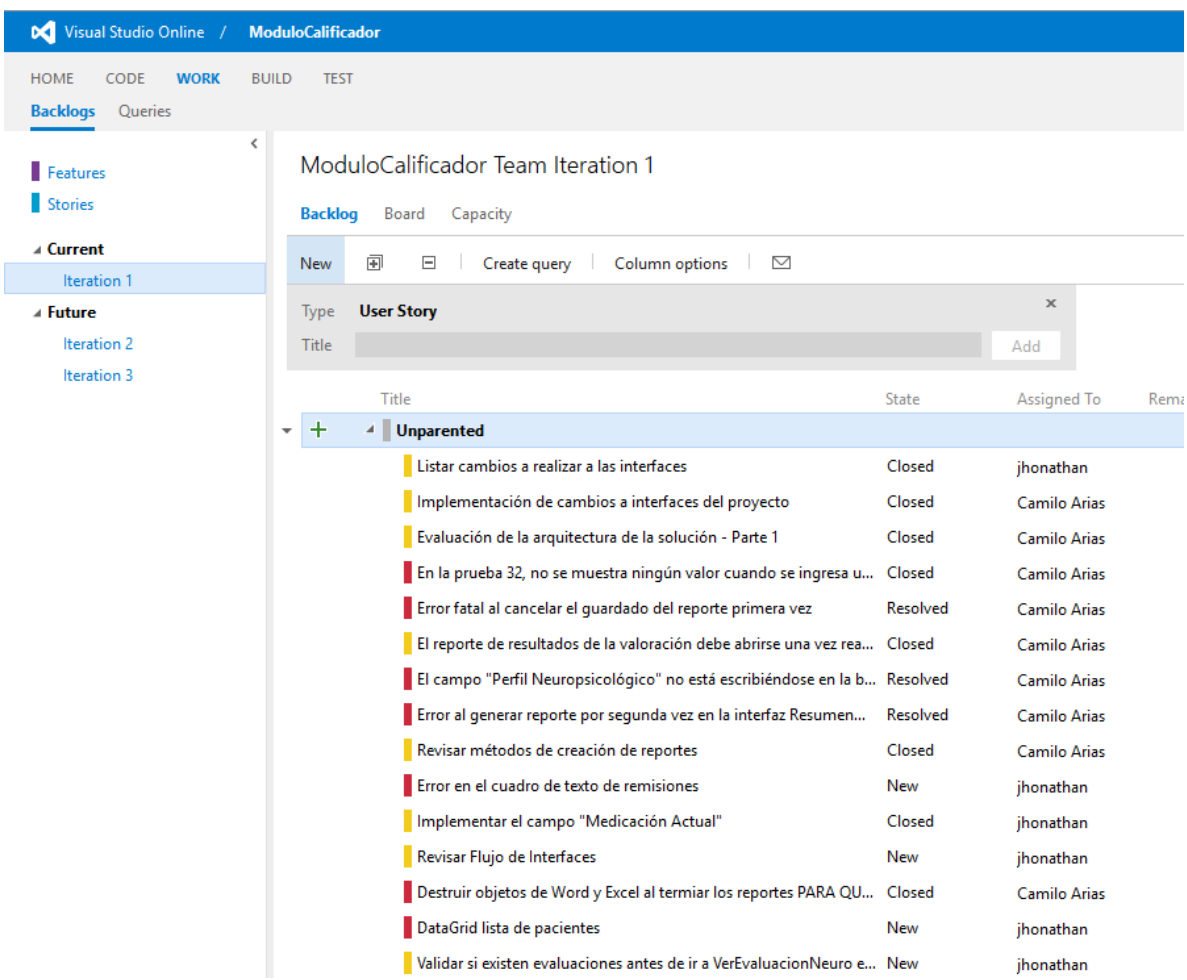

**Figura 14:** *Backlog* **con ítems de trabajo en la primera iteración**

Cada ítem de trabajo contiene información que es utilizada por el sistema para generar estadísticas y actualizar las vistas del estado del proyecto. Además, para todos los ítems de trabajo hay un historial, en donde se registra toda la actividad asociada con fines de referencia.

<span id="page-33-0"></span>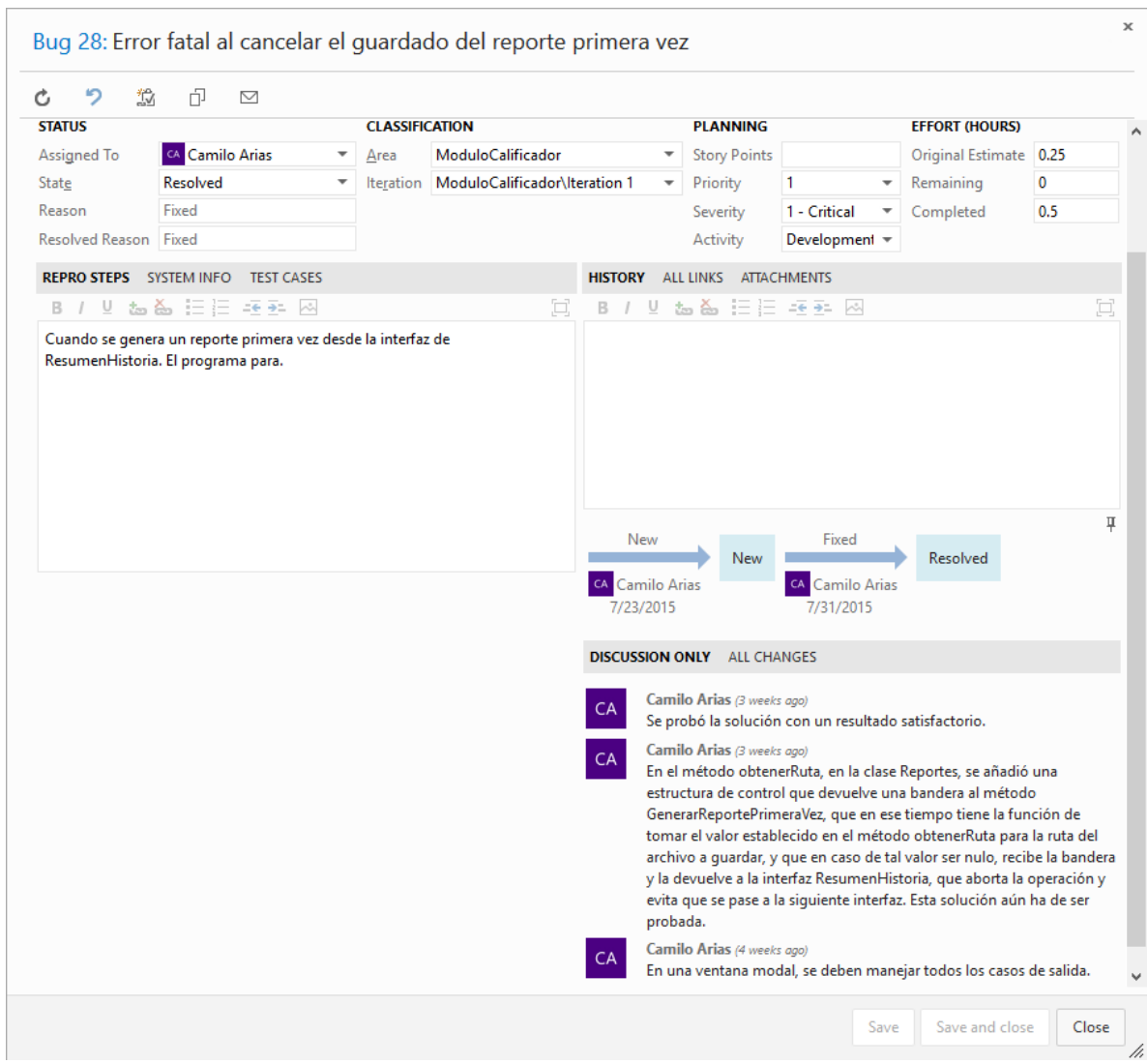

### **Figura 15: Ventana de información en un ítem de trabajo**

# <span id="page-34-0"></span>**4.2 MARCO REFERENCIAL**

### <span id="page-34-1"></span>**4.3.1 Neuropsicología infantil y educación especial**

La identificación de alteraciones cerebrales debería realizarse en etapas tempranas, ya que según Abad et al<sup>11</sup> esto aumenta la probabilidad de completar tratamientos exitosos con estrategias eficaces de rehabilitación en edades tempranas enfocadas en la solución de dificultades en procesos cerebrales. Las evaluaciones neuropsicológicas son un punto de referencia de las fases de diagnóstico, prevención, terapia y rehabilitación. Desde la aparición de las primeras evaluaciones científicas se valoran las funciones mentales generando diagnósticos, pero es más tarde gracias al desarrollo de nuevas investigaciones y de tecnologías digitales que permiten el seguimiento de la actividad cerebral, entendiendo algunas de las conductas cerebrales, lo que facilito desarrollar técnicas de rehabilitación específicas para los diferentes tipos de lesiones cerebrales.

"Los modelos tradicionales de diagnóstico y rehabilitación únicamente tenían en cuenta al paciente, pero ignoraban su entorno. En la actualidad, se involucra el concepto de validez ecológica, entendida como el estudio de las consecuencias disfuncionales en un sujeto que vive en un determinado entorno sociofamiliar"<sup>12</sup>, lo que enfatiza la importancia del entorno en el que convive el paciente para poder tener en cuenta las diferencias socioculturales y así plantear una rehabilitación más efectiva según las condiciones de vida del paciente, tomando gran importancia el motivo de la consulta e información como la historia escolar, antecedentes familiares, partos, entre otros datos.

# <span id="page-34-2"></span>**4.3.2 Q-global, plataforma para administración, puntuación y reporte de pruebas de psicología**

Plataforma web para administrar, puntuar y realizar reportes de pruebas diversas de psicología, de Pearson Education. Es una plataforma para ponderar resultados de exámenes de algunas pruebas psicológicas, en algunos países del mundo. La plataforma utiliza un modelo de suscripción para la cesión de licencias.

### <span id="page-34-3"></span>**4.3.3 INFOWISC-IV TEA Ediciones (España)**

 $\overline{a}$ 

"Este programa informático permite corregir e interpretar los resultados obtenidos al aplicar la adaptación española del WISC-IV realizada por TEA Ediciones. Una vez

<sup>11</sup> Abad, Susana; Brusasca, María Claudia; Labiano, Lilia Mabel. (2009). Neuropsicología infantil y educación especial. Revista Intercontinental de Psicología y Educación, Enero-Junio, 199-216.  $12$  Ibid.,

introducidas las puntuaciones directas, el programa calcula todas las puntuaciones de la escala y elabora un completo informe interpretativo"<sup>13</sup>.

# **4.3.4 Validez ecológica y entornos multitarea en la evaluación de las funciones ejecutivas**

Recientemente ha crecido el interés por encontrar problemas en las funciones cerebrales de algunos pacientes con trastornos mentales posiblemente identificados o en proceso, ya que el diagnostico de dichos trastornos permite diseñar planes de rehabilitación para los pacientes, pero este proceso de descubrir alguna lesión cerebral requiere utilizar los instrumentos correctos de evaluación además de entrevistas y observación del contexto y las condiciones socio económicas y culturales, antecedentes y en general las condiciones del ecosistema donde se desenvuelve el paciente ya que no considerarlas dejaría a un lado la validez ecológica pertinente en las evaluaciones neuropsicológicas, que según Bombin et al<sup>14</sup> es "Básicamente, que los resultados obtenidos por el paciente en la prueba permitirían hacer inferencias o predicciones fiables sobre la capacidad funcional del sujeto en su funcionamiento cotidiano". El software realizado en el presente proyecto se apoya en la necesidad que existe de evaluar a través de test multitarea que consideren la importancia de las funciones ejecutivas las cuales permiten que las personas sean capaces de realizar operaciones mentales, actividades de autorregulación y están asociadas a los lobulos frontales del cerebro humano. El software posee campos para registrar la información de la consulta teniendo en cuenta el contexto en el que vive a diario el paciente.

# **4.3.5 La Evaluación Neuropsicológica**

Las evaluaciones neuropsicológicas son procesos donde se puede descubrir alguna disfunción cognitiva ya que se estudia el rendimiento intelectual, la atención, la velocidad de procesamiento de información la capacidad de aprendizaje y memoria y otras funciones asociadas a los lóbulos frontales a través de tres posibles tipos de prueba, que según pacho<sup>15</sup> son ":

- Escalas breves o pruebas de rastreo cognitivo
- Baterías neuropsicológicas generales
- Tests específicos."

l

El presente proyecto estuvo enfocado en la sistematización de un algoritmo para calificar los puntajes naturales obteniendo puntajes percentiles y escalares de

<sup>13</sup> SUEIRO, M. INFOWISC-IV. TEA Ediciones. [En línea]. Disponible en: http://web.teaediciones.com/INFOWISC-IV.aspx

<sup>14</sup> Bombín-González I, Cifuentes-Rodríguez A, Climent-Martínez G, Luna-Lario P, Cardas-Ibáñez J, Tirapu-Ustárroz J, Díaz-Orueta U. Validez ecológica y entornos multitarea en la evaluación de las funciones ejecutivas. Rev Neurol 2014;59 (02):77-87

<sup>15</sup> Tirapu Ustárroz, Javier. La evaluación neuropsicológica. Psychosocial Intervention [en linea] 2007: Disponible en:<http://www.redalyc.org/articulo.oa?id=179814016005> ISSN 1132-0559

baterías neuropsicológicas generales ya que permiten estudiar los principales síndromes y alteraciones cerebrales y permite caracterizar lesiones en perfiles neuropsicológicos de pacientes.

# **5. METODOLOGÍA**

# <span id="page-37-1"></span><span id="page-37-0"></span>**5.1 TIPO DE TRABAJO**

Este proyecto corresponde a un desarrollo tecnológico.

En él se incluyen aspectos de las disciplinas de neuropsicología e ingeniería de software.

Se utilizaron las siguientes herramientas: .NET C# para el desarrollo de la lógica de la aplicación, WPF para la interfaz y Microsoft SQL Compact 4.0 para las bases de datos en una aproximación Code First en Entity Framework 6. La metodología estuvo enfocada en un proceso ágil de software y se basó en el manifiesto ágil, a saber, el siguiente:

- A los individuos y su interacción, por encima de los procesos y las herramientas.
- El software que funciona, por encima de la documentación exhaustiva.
- La colaboración con el cliente, por encima de la negociación contractual.
- La respuesta al cambio, por encima del seguimiento de un plan.

# <span id="page-37-2"></span>**5.2 PROCEDIMIENTO**

El proyecto se realizó en 4 fases:

### <span id="page-37-3"></span>**5.2.1 Fase 1. Artefactos**

Comprendió las siguientes actividades:

- Actividad 1: Se realizaron casos de uso que permitieron comprender las principales funciones del sistema. Posteriormente se realizó un documento de especificación de requerimientos basado en el estándar IEEE STD 830. Éste incluyó la gran mayoría de componentes y funcionalidades del sistema, el propósito, las características del usuario, restricciones y prototipos de las interfaces que ayudaron a dimensionar y especificar las funcionalidades más importantes además de atributos de calidad y desempeño global. Los requerimientos satisficieron las necesidades de los implicados y en resumen se identificaron los atributos de calidad, uso, interacción y desempeño.
- Actividad 2: Se realizaron los documentos de diseño iniciando por refinar los casos de uso para una mejor comprensión del comportamiento del usuario y su interacción con el sistema, se logró identificar los diferentes escenarios que el sistema presentaría. Al haber desarrollado bajo una metodología ágil se hicieron únicamente los diagramas necesarios para la comprensión del equipo de desarrolladores que fueron la especificación de los casos de uso, el diagrama de clases y un modelo relacional.

### <span id="page-37-4"></span>**5.2.2 Fase 2. Algoritmo**

Comprendió las siguientes actividades:

- Actividad 1. Se analizó el método de conversión entre la puntuación directa y la puntuación percentil. Un percentil representa medidas de posición en una distribución de frecuencias. El método de calificación consiste en asignar a cada posible puntuación directa un valor en una escala que va del 1 al 100 y que indica el porcentaje de personas del grupo normativo que obtienen puntuaciones iguales o menores a las correspondientes directas. Hay que considerar que la puntuación directa no provee información relevante, de manera que conocer una puntuación directa de 60 en una prueba de lógica no proporciona criterio para juzgar la capacidad de un paciente, por lo que es necesario convertirlo a una puntuación estándar percentil. Ahora bien si por ejemplo a una prueba le corresponde un percentil de 80, se sabe entonces que quien obtiene este puntaje supera en tal prueba al 80% de las personas utilizadas en la norma de este test. En conclusión se puede decir que esta persona supera en lógica al 80% de la población y solo el 20% de la población general supera a esta persona.
- Actividad 2. Se desarrolló un algoritmo que permite calcular los valores escalar y percentil a partir de una variable de entrada que es la puntuación natural en las pruebas de una evaluación neuropsicológica. Este algoritmo se definió en pseudocódigo.
- Actividad 3. Se Desarrolló un modelo de datos aislado para almacenar la información de la norma que fue utilizada en la calificación de las pruebas para poder comparar los valores directos ingresados en la aplicación a través del algoritmo que califica y obtiene los valores percentiles y escalares, y de esa forma comprobar el funcionamiento de la aplicación. La compilación de la base de datos se realizó con Entity Framework. El modelo de datos de la norma tiene una arquitectura segmentada para favorecer el rendimiento, y a las tablas del modelo se les asignó una nomenclatura que consistió en una letra C, seguida de un número conformado por la edad y el número de la prueba. En cada tabla se almacenaron los puntajes directos, escalares y percentiles de la prueba correspondiente, de acuerdo a los requerimientos del algoritmo calificador.

**Figura 16: Captura de parte de la lista de tablas en el modelo de datos de información de la norma con las columnas en cada una de ellas**

<span id="page-39-1"></span>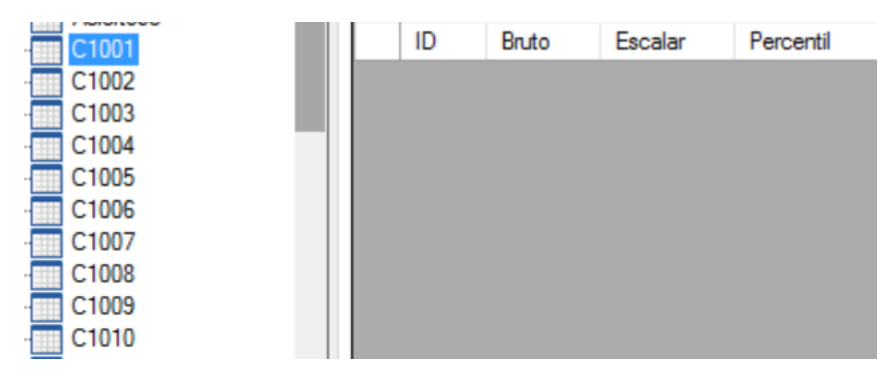

● Actividad 4. Se Sistematizó el algoritmo que permite la calificación de pruebas a través de una interfaz de ingreso de datos.

### <span id="page-39-0"></span>**5.2.3 Fase 3. Interfaz y lógica de interfaces**

Se desarrolló un módulo donde se permite crear, leer, modificar y eliminar información de pacientes con interfaces que muestren los datos de los pacientes y permiten ver las distintas evaluaciones en el transcurso del tiempo.

Comprendió las siguientes actividades:

- Actividad 1. Se implementaron las operaciones de administración de los pacientes y su información (Crear, leer, actualizar, borrar). Se creó la clase OperacionesBD que contiene los métodos de acceso a la base de datos y tiene el patrón CRUD para pacientes, historias y evaluaciones.
- Actividad 2. Se realizaron prototipos para lograr definir la navegabilidad de la aplicación, ya que está orientada al proceso clínico neuropsicológico donde en una primera vez se entrevista al paciente y al acudiente y se registra la información del motivo de la consulta y el resumen de la historia clínica, y se decide si se remite a evaluación.

En un segundo momento los pacientes presentan las evaluaciones y el profesional de la salud se encarga de dar la puntuación directa según las recomendaciones de la evaluación que se esté realizando. Posteriormente el neuropsicología ingresa los datos directos en el software para obtener el valor percentil y escalar, almacenando estos registros en las evaluaciones del paciente y continuando con la interpretación y el diagnostico. El usuario puede ingresar al perfil de los pacientes y consultar toda la información disponible.

● Actividad 3. Producir cada interfaz de acuerdo a la navegabilidad definida:

<span id="page-40-1"></span>**Figura 17: Secuencia de acción del usuario con la incidencia en la base de datos**

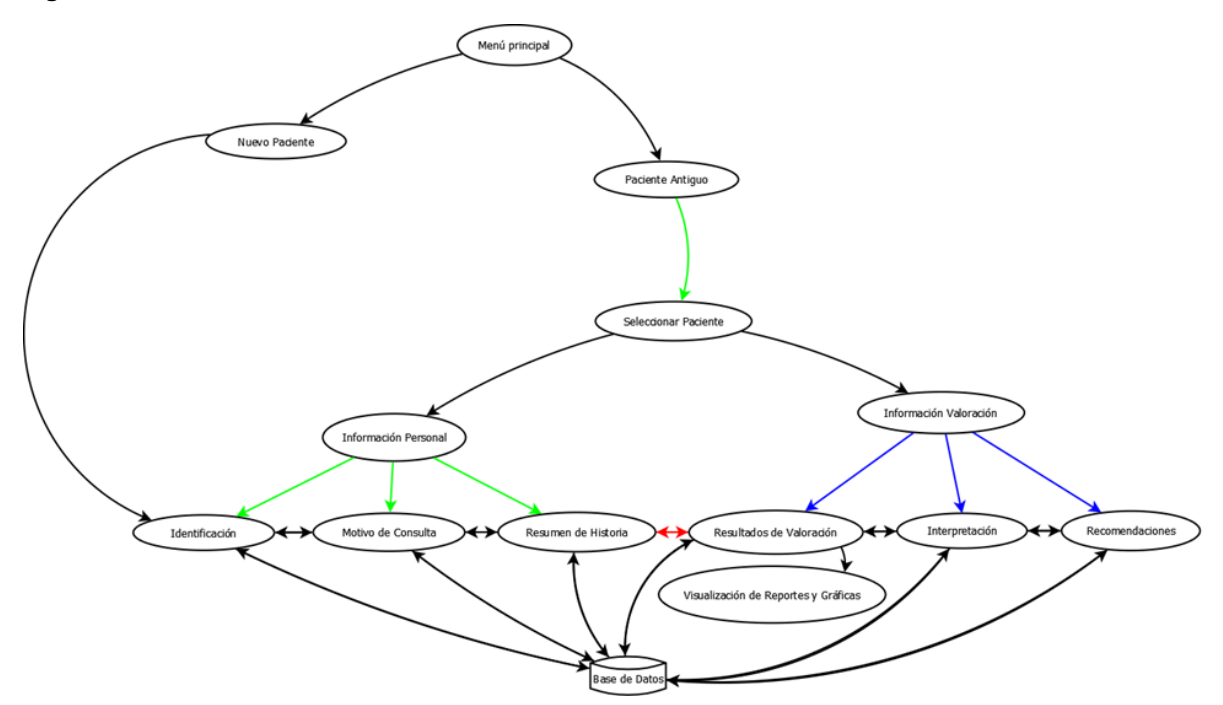

Actividad 4. Se programaron las interfaces en lenguaje XAML y se realizaron formularios de ingreso, botones, cuadros de datos de resultados, cuadros de datos de pacientes y se unieron los métodos de calificación y administración de pacientes escritos en C# con sus respectivas vistas. Se creó la secuencia de usuario prevista para las consultas neuropsicológicas.

#### <span id="page-40-0"></span>**5.2.3 Fase 4. Reportes**

Realizar 3 tipos de reportes: el primero, un reporte con los datos de consulta básicos; el segundo, un reporte grafico de la calificación de una evaluación neuropsicológica; y el tercero, un reporte completo de la historia clínica

Comprende las actividades:

- Actividad 1. Se construyó una función que permite realizar reportes con los datos de la primera consulta de un paciente donde sólo se registró información personal, el motivo de la consulta y el resumen de la historia. El reporte se realizó en Microsoft Word debido a la flexibilidad que este ofrece y a la gran cantidad de herramientas que permiten personalizar los reportes en caso de ser necesario.
- Actividad 2. Se construyó una función que permite realizar un reporte grafico de la calificación de una evaluación neuropsicológica con el fin de facilitar la comprensión de los resultados identificando grupos de pruebas relacionadas y las puntuaciones altas y bajas. Visualizar los resultados de forma gráfica facilita la interpretación y el diagnostico de los resultados agilizando no solo el proceso

de calificación sino dando soporte completo a todo el proceso clínico. Este informe se realizó en Microsoft Excel ya que contiene la lista de todas las pruebas de la evaluación con sus respectivos percentiles y escalares además de una gráfica que ocupa mucho espacio lo que dificulta su visibilidad en Microsoft Word.

● Actividad 3. Se construyó una función que permite realizar un reporte completo de la historia clínica que contiene toda la información del paciente seleccionado, incluyendo identificación, motivos de consulta, resumen de historia, evaluaciones, interpretación y diagnósticos. Fue realizado en Microsoft Word.

# **6. RESULTADOS**

# <span id="page-42-0"></span>**6.1 DESCRIPCIÓN DE RESULTADOS**

El proyecto tuvo 4 fases que terminaron sin contratiempos, desarrollando los indicadores y los medios de verificación establecidos. La fase de mayor complejidad y la más importante para el proyecto, debido a su impacto en el cumplimiento del objetivo principal, fue la creación del algoritmo el cual es esencial para sistematizar la calificación de las pruebas y el cual implicó entender la técnica de calificación empleada. La interfaz del software fue diseñada de modo que el usuario del sistema navegue fácilmente y optimice sus procesos, ya que puede administrar sus pacientes y hacer informes de sus datos clínicos con solo un click.

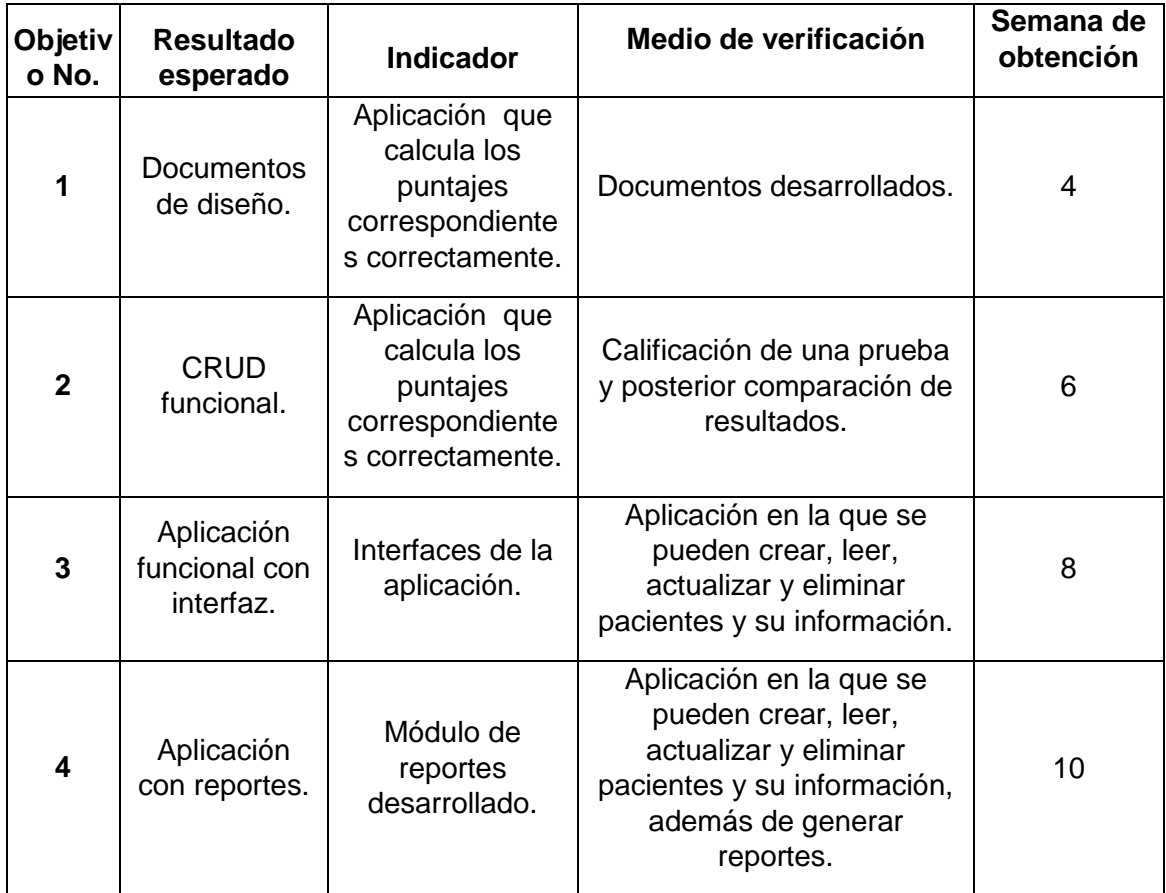

# **6.2 Ejecución del Programa**

El programa comienza ofreciendo dos opciones: Crear un perfil de un paciente, o ver los pacientes ya inscritos en el sistema para administrarlos.

<span id="page-43-0"></span>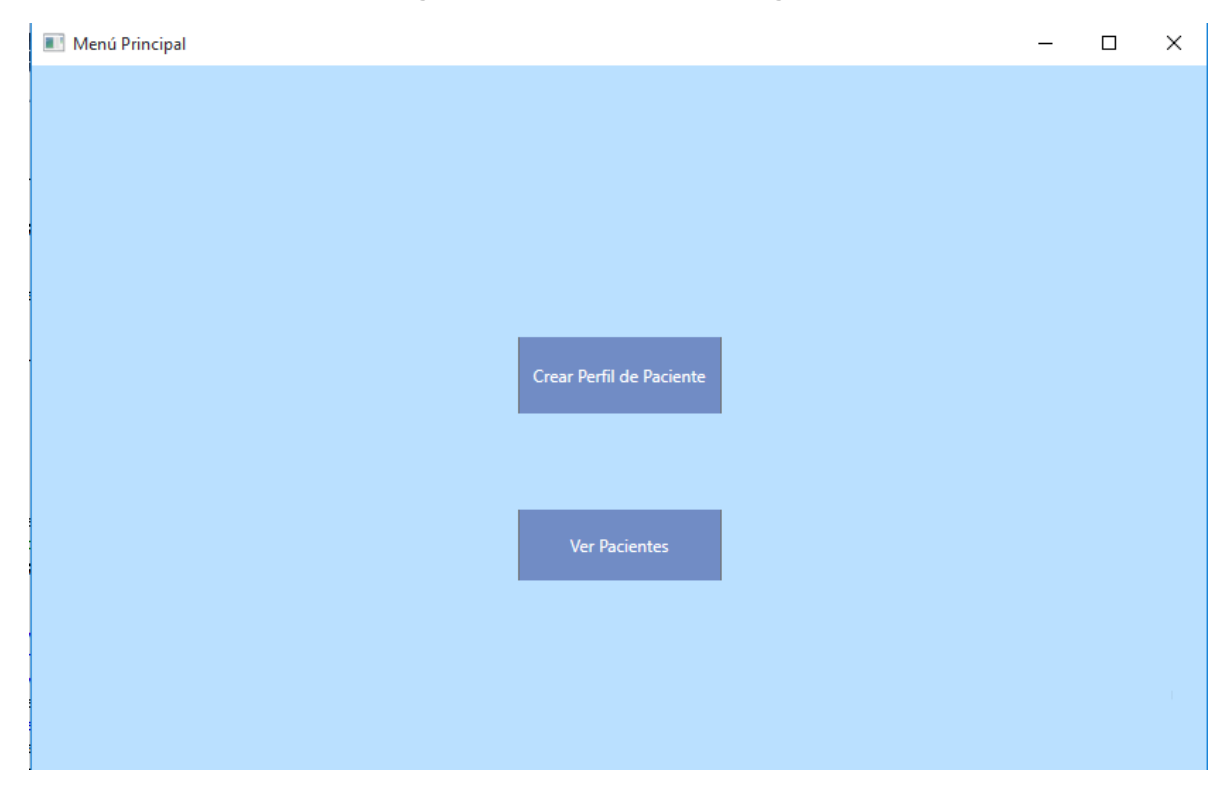

**Figura 18: Menú principal del programa**

<span id="page-44-0"></span>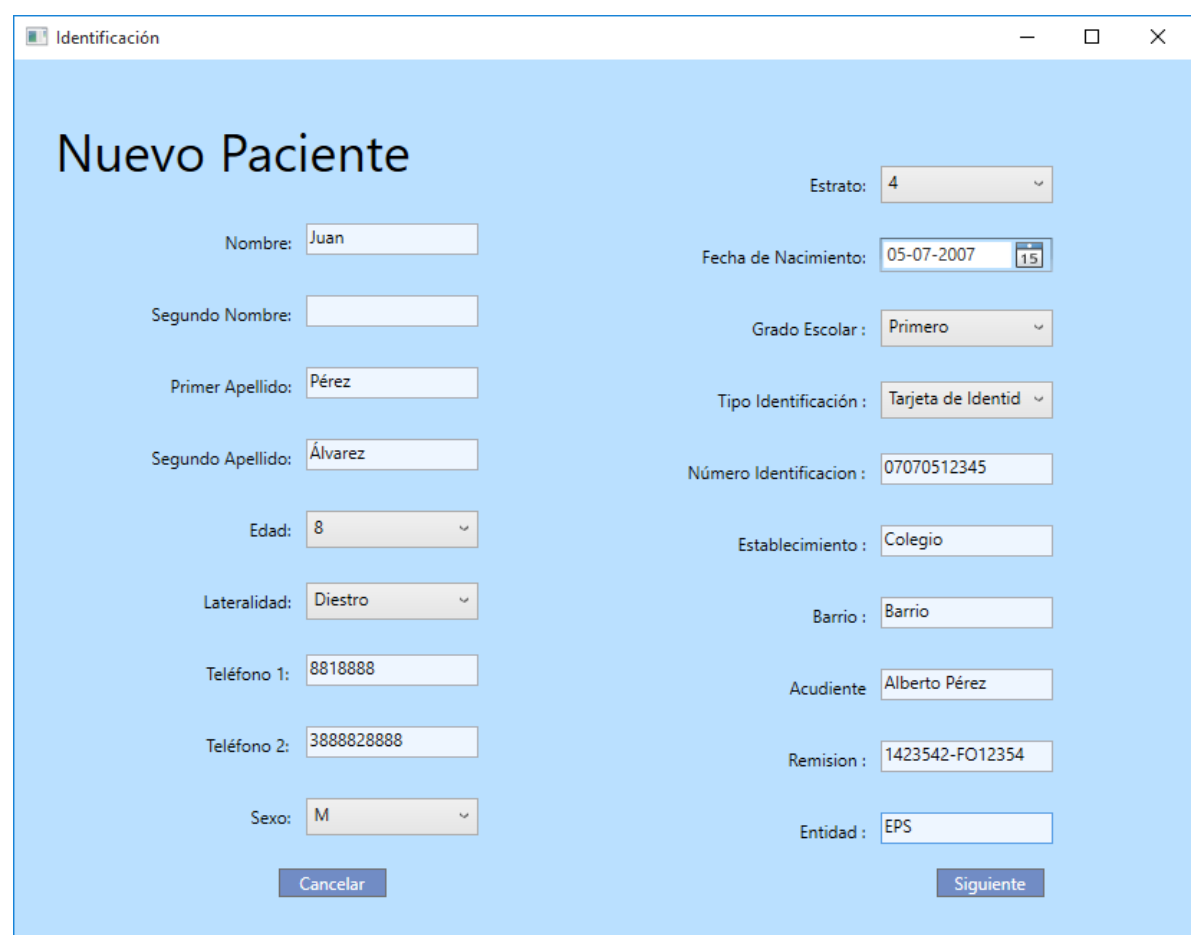

**Figura 19: Interfaz "Nuevo Paciente"**

Al pulsar el botón "Crear Perfil de Paciente", el programa pasa a una interfaz en donde se ingresan datos básicos del paciente. Al pulsar "Siguiente" el programa guarda la información en la base de datos y pasa a la siguiente interfaz.

<span id="page-45-0"></span>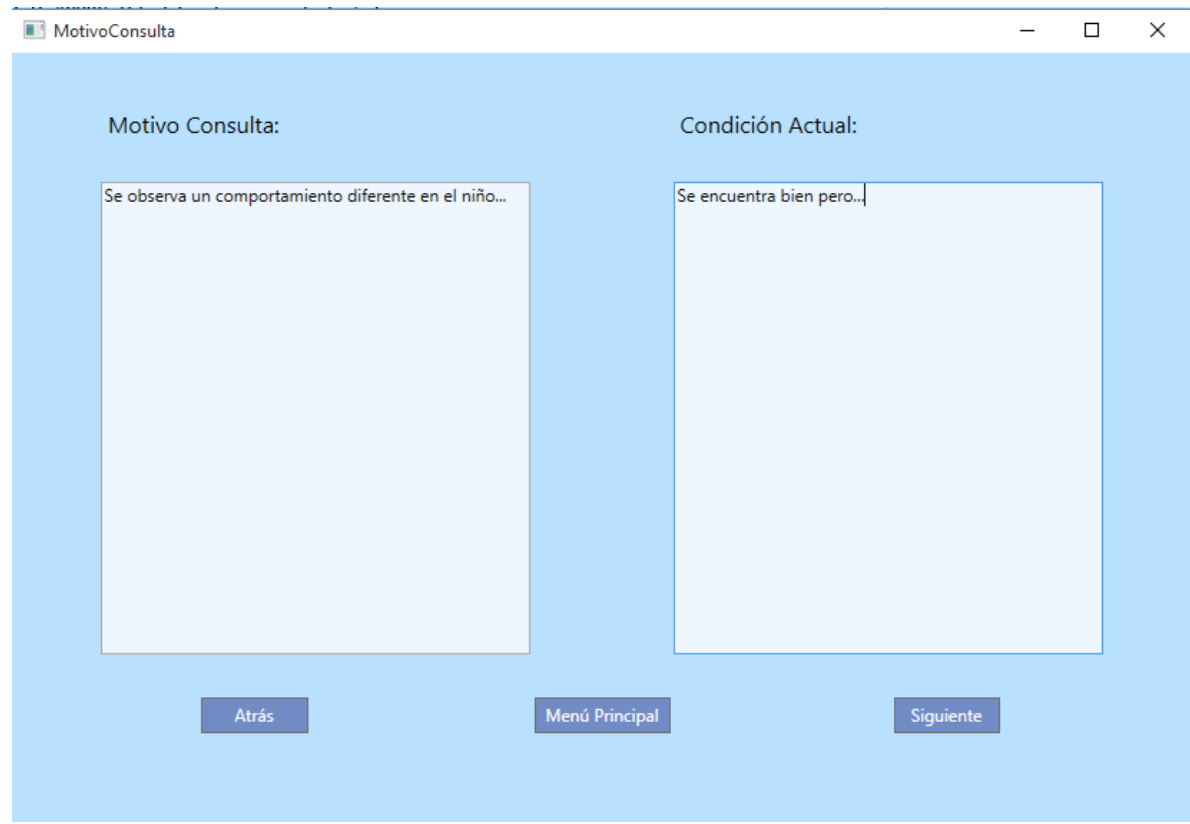

#### **Figura 20: Interfaz "Motivo de Consulta"**

En esta interfaz se ingresa información acerca del motivo de la consulta y la situación actual del paciente. Es posible ir atrás para corregir información de la interfaz anterior. También se puede pausar el progreso y volver al menú principal pulsando el botón "Menú Principal". Al pulsar el botón "Siguiente" el programa guarda la información y pasa a la siguiente interfaz.

<span id="page-46-0"></span>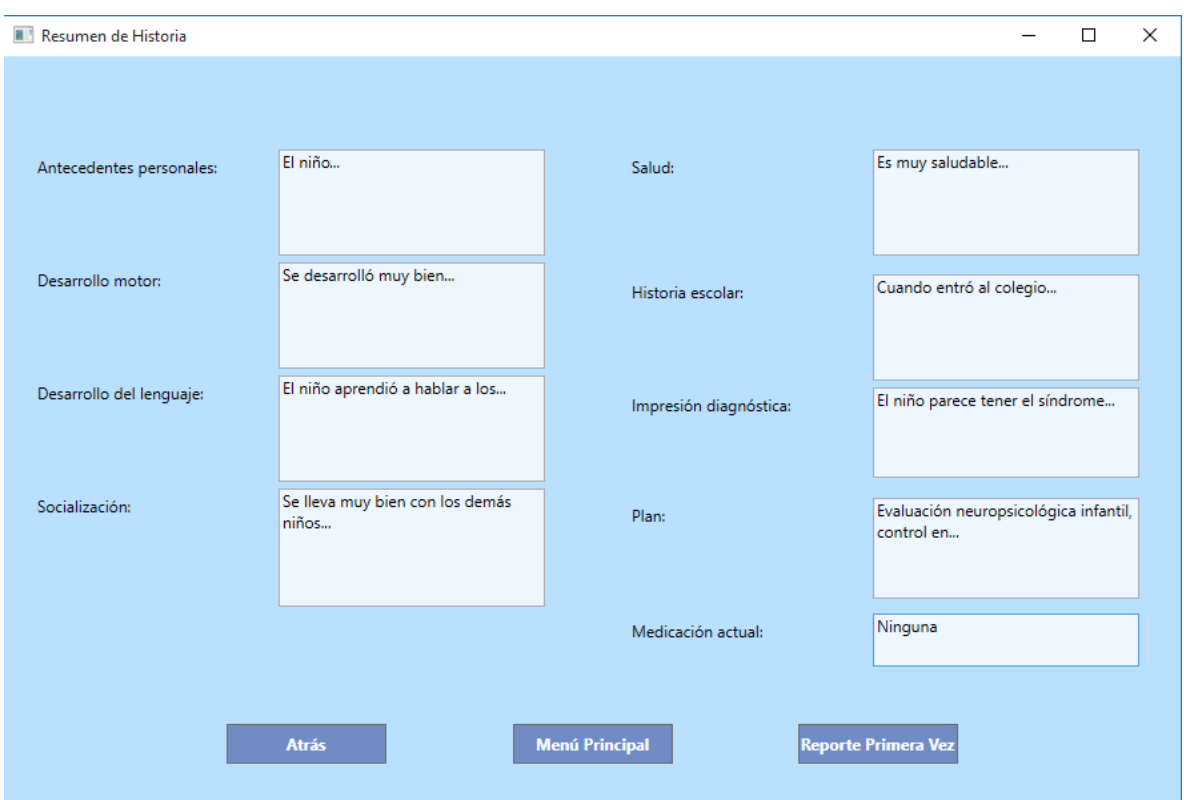

**Figura 21: Interfaz "Resumen de Historia"**

En esta interfaz se ingresa información de la historia clínica del paciente, específica al campo de la neuropsicología. Es posible ir atrás para corregir información de la interfaz anterior. También se puede pausar el progreso y volver al menú principal pulsando el botón "Menú Principal". Al pulsar el botón "Reporte Primera Vez" el programa presenta un cuadro de diálogo en el que el usuario especifica la ubicación y nombre con que desea guardar el reporte, que está en formato de documento Microsoft Word.

<span id="page-47-0"></span>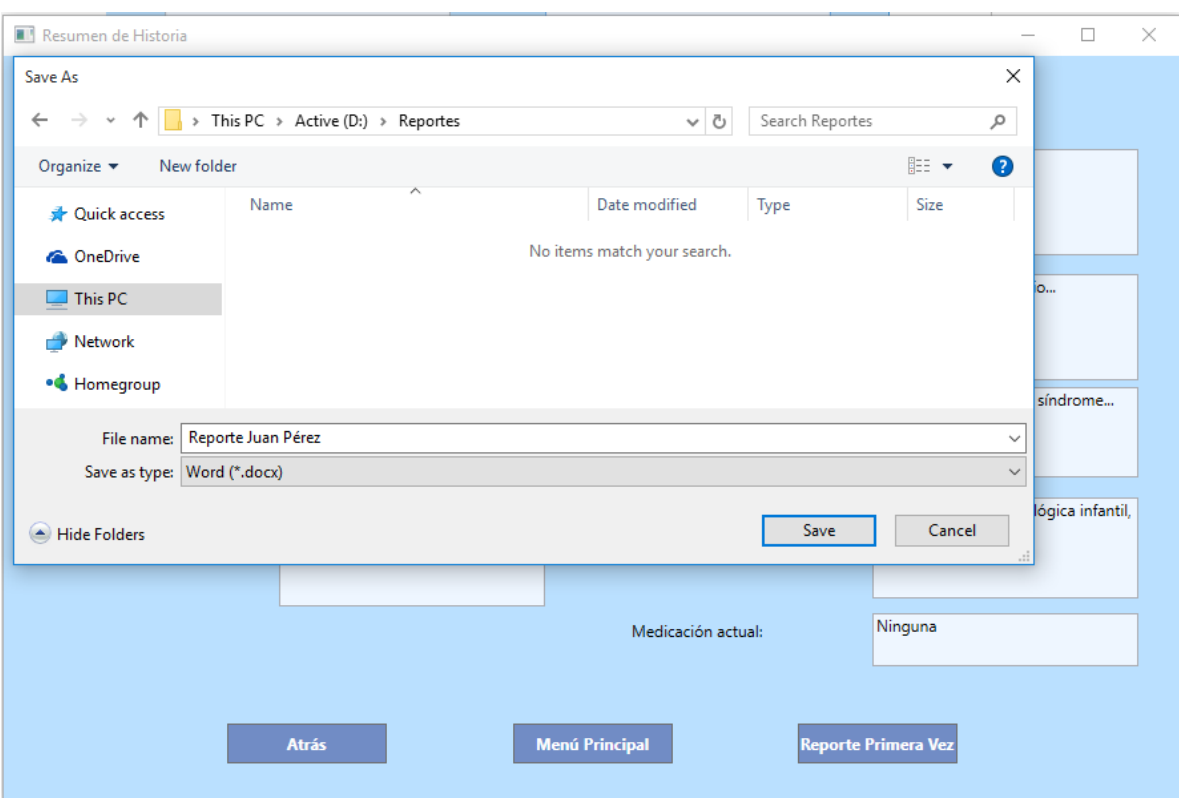

**Figura 22: Diálogo guardar reporte Primera Vez en la interfaz "Resumen de Historia"**

Al especificar la ubicación y el nombre del archivo, y pulsar guardar, el archivo generado se abre automáticamente en Microsoft Word.

<span id="page-48-0"></span>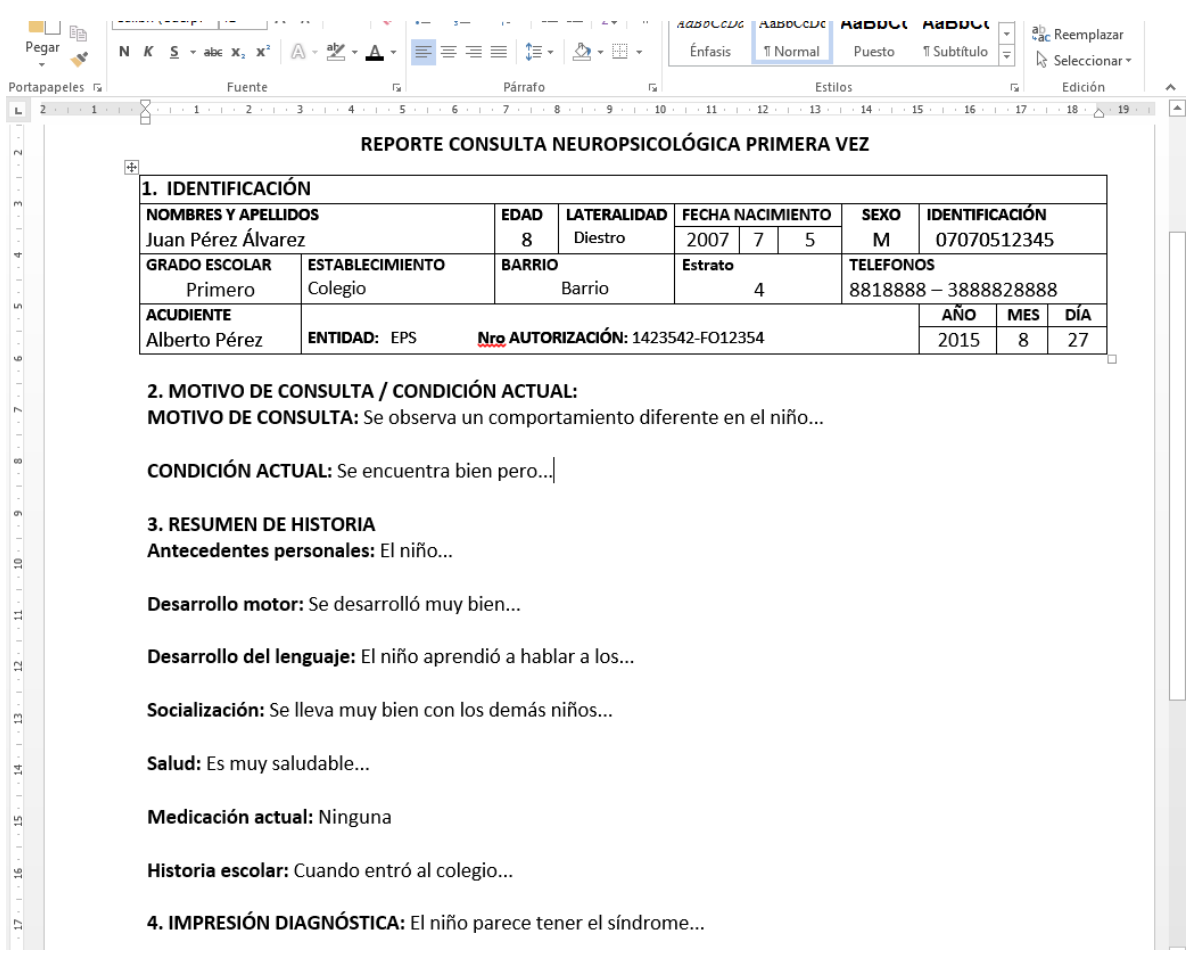

# **Figura 23: Captura de un reporte de primera vez generado por la aplicación**

De vuelta en la interfaz del menú principal, al seleccionar la opción "Ver Pacientes", el programa presenta una lista con todos los pacientes que han sido registrados.

<span id="page-49-0"></span>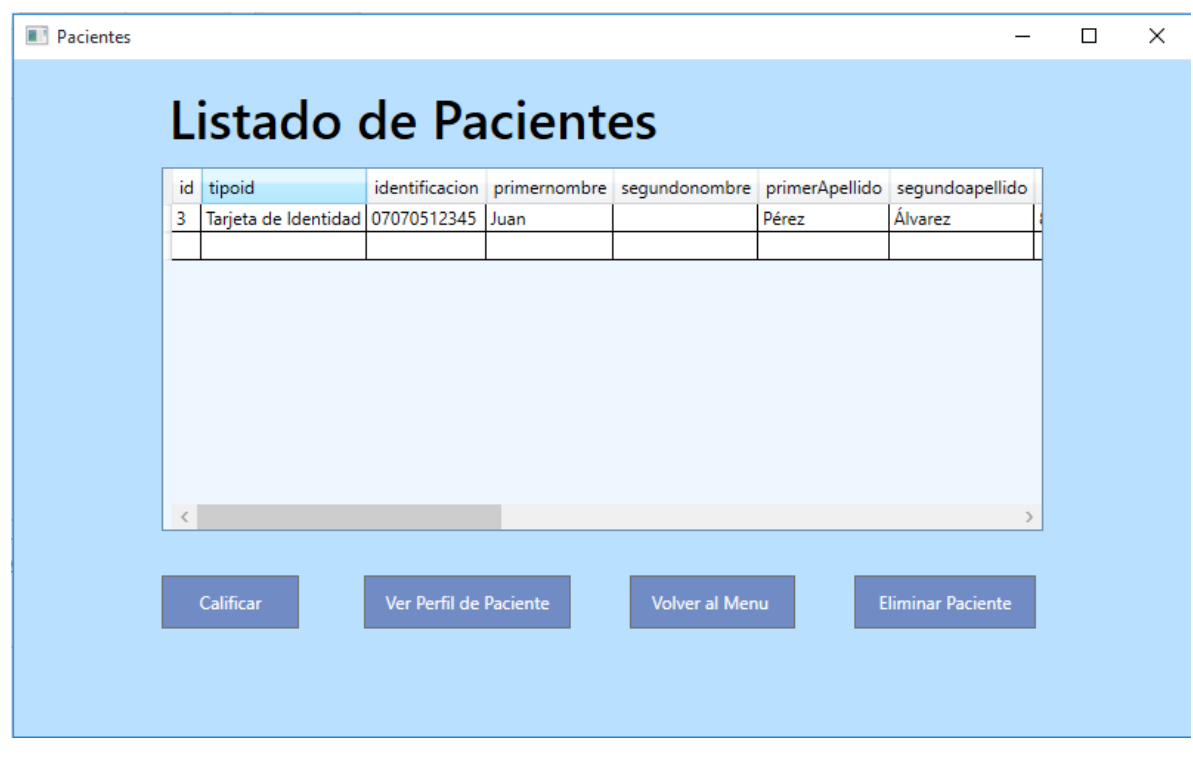

**Figura 24: Interfaz "Listado de Pacientes"**

En esta interfaz se presenta toda la información básica de los pacientes, además, al seleccionar un paciente, se pueden pulsar botones para ingresar una prueba (botón "Calificar"), ver toda la información acerca del paciente (botón "Ver Perfil de Paciente"), o eliminar un paciente (botón "Eliminar Paciente").

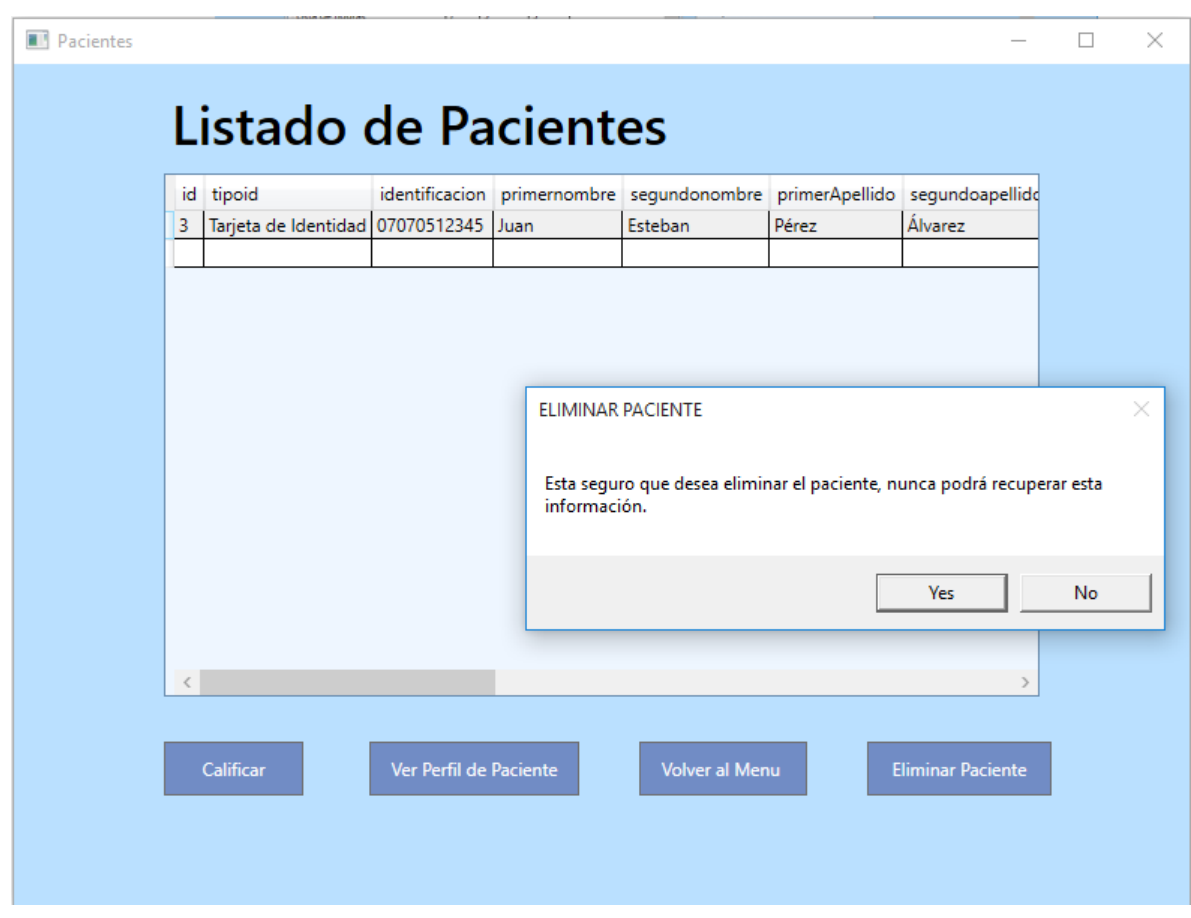

<span id="page-50-0"></span>**Figura 25: Diálogo de confirmación de eliminación de paciente en la interfaz "Listado de Pacientes"**

Al seleccionar eliminar paciente, el programa solicita confirmación. Al confirmar la acción, el programa procede a eliminar la información básica de ese paciente, así como todos los registros asociados con ese paciente.

<span id="page-51-0"></span>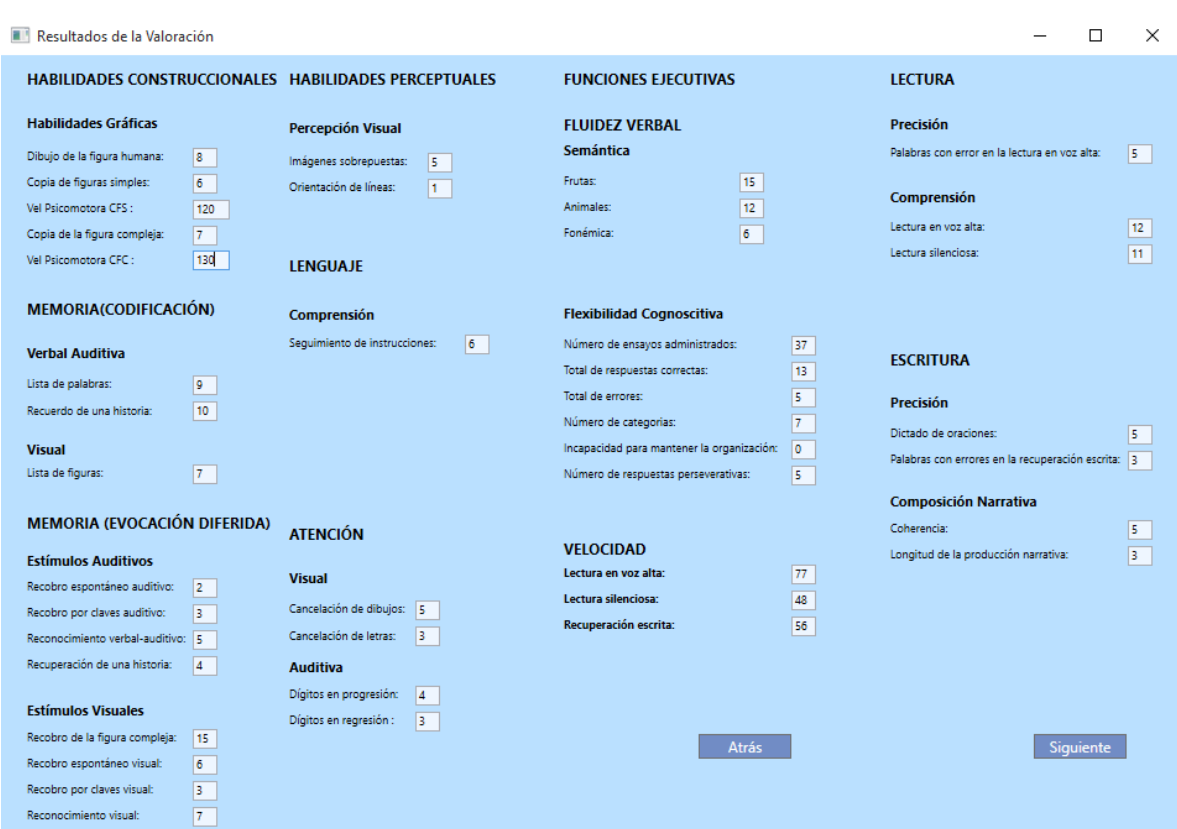

#### **Figura 26: Interfaz "Resultados de la Valoración"**

Al presionar el botón "Calificar", el programa pasa a la interfaz de ingreso de resultados de una evaluación, acá se ingresan los puntajes directos de una evaluación y al pulsar siguiente, el programa empleará el algoritmo de ponderación para calcular los puntajes percentiles y escalares.

### **Figura 27: Interfaz "Resultados de la Valoración"**

<span id="page-52-0"></span>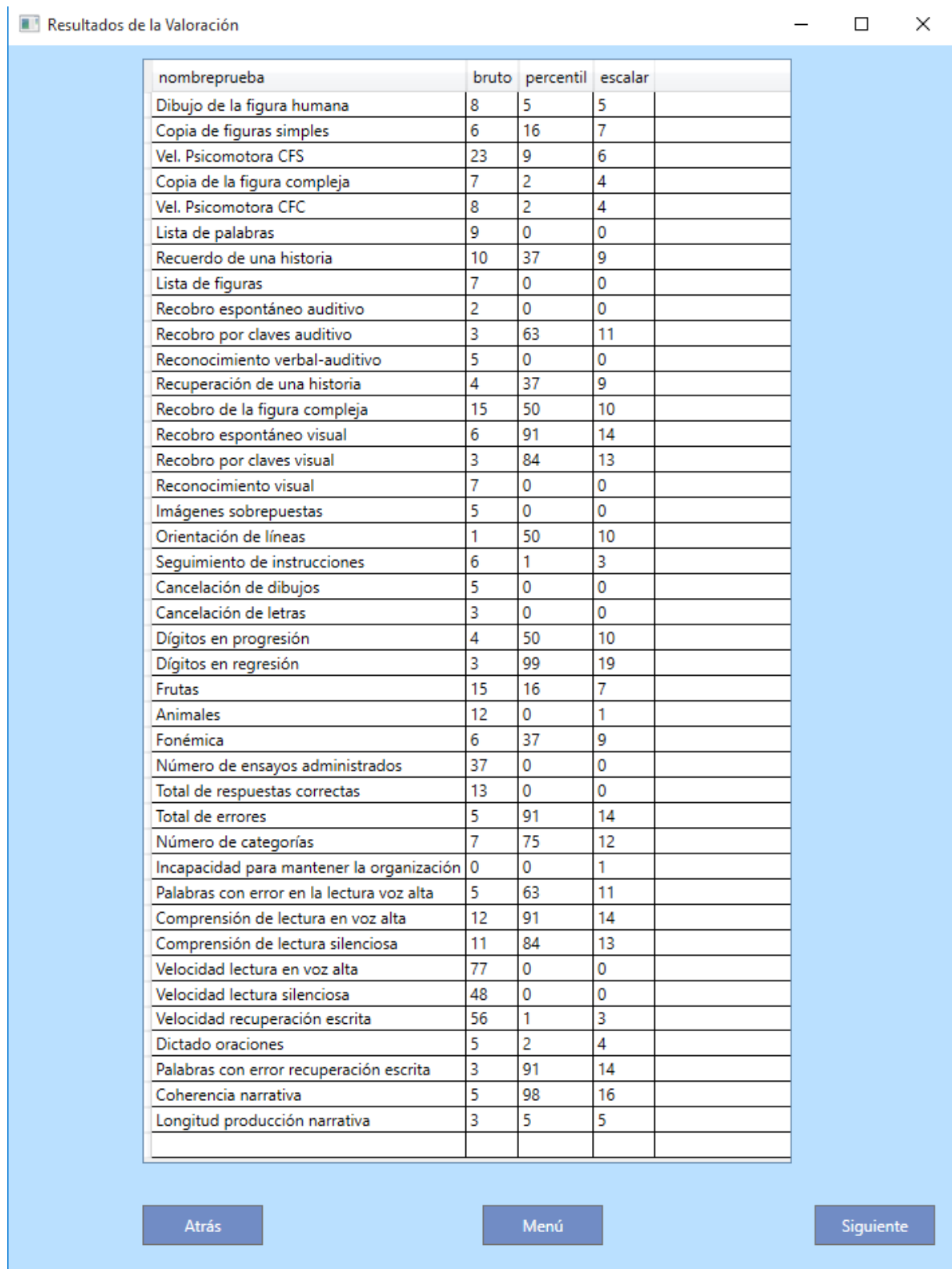

Luego de calcular los puntajes percentiles y escalares, el programa los muestra en una lista. Esta lista puede ser exportada a Microsoft Excel, con una gráfica que facilita el análisis de los resultados, al pulsar "Siguiente".

| Resultados de la Valoración                               |                                       |         |                     |                 |      | □   | ×             |
|-----------------------------------------------------------|---------------------------------------|---------|---------------------|-----------------|------|-----|---------------|
| ×<br>Save As                                              |                                       |         |                     |                 |      |     |               |
| > This PC > Active (D:) > Reportes<br>$\leftarrow$<br>个   |                                       |         | ৺ এ                 | Search Reportes |      |     | مر            |
| Organize $\blacktriangledown$                             | New folder                            |         |                     |                 |      | 距 ▼ | ❸             |
| Documents<br>雈<br>$\mathcal{P}$                           | Λ<br>Name                             | ᄉ       | Date modified       |                 | Type |     | Size          |
| Downloads<br>Music<br>э                                   | No items match your search.           |         |                     |                 |      |     |               |
| Pictures                                                  |                                       |         |                     |                 |      |     |               |
| Videos<br>↘                                               |                                       |         |                     |                 |      |     |               |
| <sup>12</sup> Local Disk (C:)                             |                                       |         |                     |                 |      |     |               |
| $\Box$ Active (D:)                                        |                                       |         |                     |                 |      |     |               |
| DataStore (F:)<br>⋋                                       | $\vee$ <                              |         |                     |                 |      |     | $\rightarrow$ |
| Juan Pérez<br>File name:<br>$\checkmark$                  |                                       |         |                     |                 |      |     |               |
| Save as type: Excel (*.xlsx)                              |                                       |         |                     |                 |      |     | $\checkmark$  |
|                                                           |                                       |         |                     |                 |      |     |               |
| Cancel<br>Save<br><b>Hide Folders</b><br>$\blacktriangle$ |                                       |         |                     |                 |      |     | al.           |
|                                                           | Cancelación de letras                 | U<br>з  | U                   |                 |      |     |               |
|                                                           | Dígitos en progresión                 | 4       | 37<br>9             |                 |      |     |               |
|                                                           | Dígitos en regresión<br><b>Frutas</b> | 3<br>15 | 99<br>19<br>16<br>7 |                 |      |     |               |
|                                                           | Animales                              | 12<br>0 | 1                   |                 |      |     |               |
|                                                           |                                       |         |                     |                 |      |     |               |

<span id="page-53-0"></span>**Figura 28: Diálogo guardar reporte de datos de evaluación en la interfaz "Resultados de la Valoración"**

A continuación el programa presenta un cuadro de diálogo en donde el usuario especifica el nombre y la ubicación en donde desea guardar el archivo. Al pulsar guardar, el programa genera un documento en Microsoft Excel que se abre inmediatamente.

<span id="page-54-0"></span> $T = \begin{bmatrix} 0 & 0 \\ 0 & 0 \end{bmatrix} \quad \text{and} \quad \begin{bmatrix} 0 & 0 \\ 0 & 0 \end{bmatrix} \quad \text{and} \quad \begin{bmatrix} 0 & 0 \\ 0 & 0 \end{bmatrix}$  $Y \mid Z \mid AA \mid AB \mid AC$  $\overline{B}$  $\epsilon$  $\bar{\mathbf{D}}$  $\overline{N}$  $\circ$  $\bar{\mathbf{Q}}$  $\overline{R}$  $\overline{\mathbf{s}}$  $\mathbf{x}$ **Bruto Escalar** Percent Prueba Perfil Cognitivo y Académico Dibujo de la figura humana<br>Copia de figuras simples  $\frac{8}{6}$  $\frac{4}{10}$  $100$ Vel. Psicomotora CFS  $\overline{23}$  $19$  $\alpha$ Copia de la figura compleja  $\frac{1}{13}$ Copia de la figura complej<br>Vel. Psicomotora CFC<br>Lista de palabras<br>Recuerdo de una historia  $\frac{15}{17}$  $80$  $\begin{array}{c} 2 \\ 15 \end{array}$  $70$  $\frac{10}{7}$ Lista de figuras<br>Lista de figuras<br>Recobro espontáneo auditivo  $\begin{array}{c} 0 \\ 0 \\ 9 \end{array}$  $60$  $\frac{1}{6}$ Recobro por claves auditivo  $\overline{1}$  $50$ 12 Recobro por ciaves additivo<br>12 Reconocimiento verbal-auditivo<br>13 Recuperación de una historia<br>14 Recobro de la figura compleja **A**  $40\,$  $\begin{array}{c} 16 \\ 15 \\ 14 \\ 13 \\ 10 \\ 14 \end{array}$ 15  $_{30}$ The recovered of the rights complete<br>15 Recobro espontáneo visual<br>17 Reconocimiento visual  $\begin{array}{c}\n6 \\
3 \\
7\n\end{array}$ Rango Promedio  $\overline{20}$ Percentil 18 Imágenes sobrepuestas  $\overline{\mathbf{s}}$  $\overline{10}$ To Imagenes sobrepuestas<br>19 Orientación de líneas<br>20 Seguimiento de instrucciones<br>21 Cancelación de dibujos  $\begin{array}{c}\n 14 \\
 14 \\
 13 \\
 17\n \end{array}$  $\begin{array}{c} 6 \\ 5 \\ 3 \\ 4 \\ 3 \end{array}$ Recursion is heavily a second the same of the second state of the second state of the second state of the second state of the second state of the second state of the second state of the second state of the second state of Name ode categories<br>Palabos con error en organisation<br>Compressión de lectura en organisation<br>Compressión de lectura en organisation<br>Compressión de lectura grandes<br>Verdus de lectura grandes<br>Verdus de lectura grandes Dibujo de la figura humana<br>Copia de figuras simples<br>Vel. Psicomotora CFS<br>Copia de la figura compleja<br>Vel. Psicomotora CFC niento de instrucciones<br>Cancelación de dibujos<br>Cancelación de letras<br>Dígitos en regresión<br>Dígitos en regresión Frutas<br>Animales<br>Fonémica espuestas correctas<br>Total de errores 22 Cancelación de letras  $\begin{array}{r} 6 \\ 19 \\ 19 \\ 14 \end{array}$ 22 Cancelación de letras<br>23 Digitos en progresión<br>24 Digitos en regresión<br>25 Frutas<br>26 Animales<br>27 Fonémica<br>28 Número de ensayos administrados Lista de p .<br>Dictado recupera<br>Coheren 15 nero de ensay<br>Total de res  $\begin{array}{c}\n 12 \\
 \hline\n 6 \\
 \hline\n 37\n \end{array}$ error  $\begin{array}{c}\n11 \\
0 \\
0 \\
14\n\end{array}$ 28 Total de respuestas correctas<br>30 Total de errores<br>31 Número de categorías 13  $\frac{91}{75}$  $\frac{12}{1}$ 

**Figura 29: Captura de un reporte de datos de evaluación generado por la aplicación**

Después de abrir el reporte, el programa pasa a la siguiente interfaz, en donde el usuario ingresa información acerca de los resultados de la evaluación.

<span id="page-54-1"></span>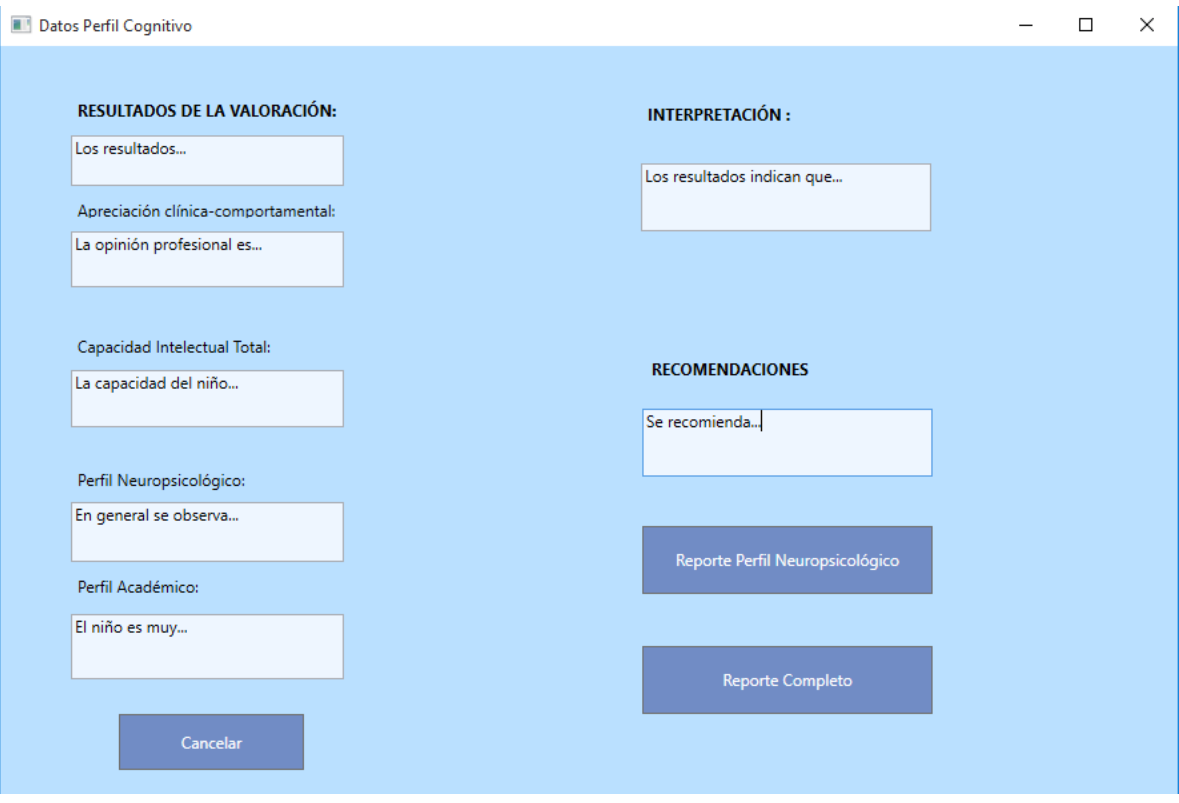

**Figura 30: Interfaz "Datos de Perfil Cognitivo"**

En esta interfaz se ofrece la opción de generar un reporte con la información de la evaluación, o un reporte completo, con la información básica y de valoración además de la evaluación.

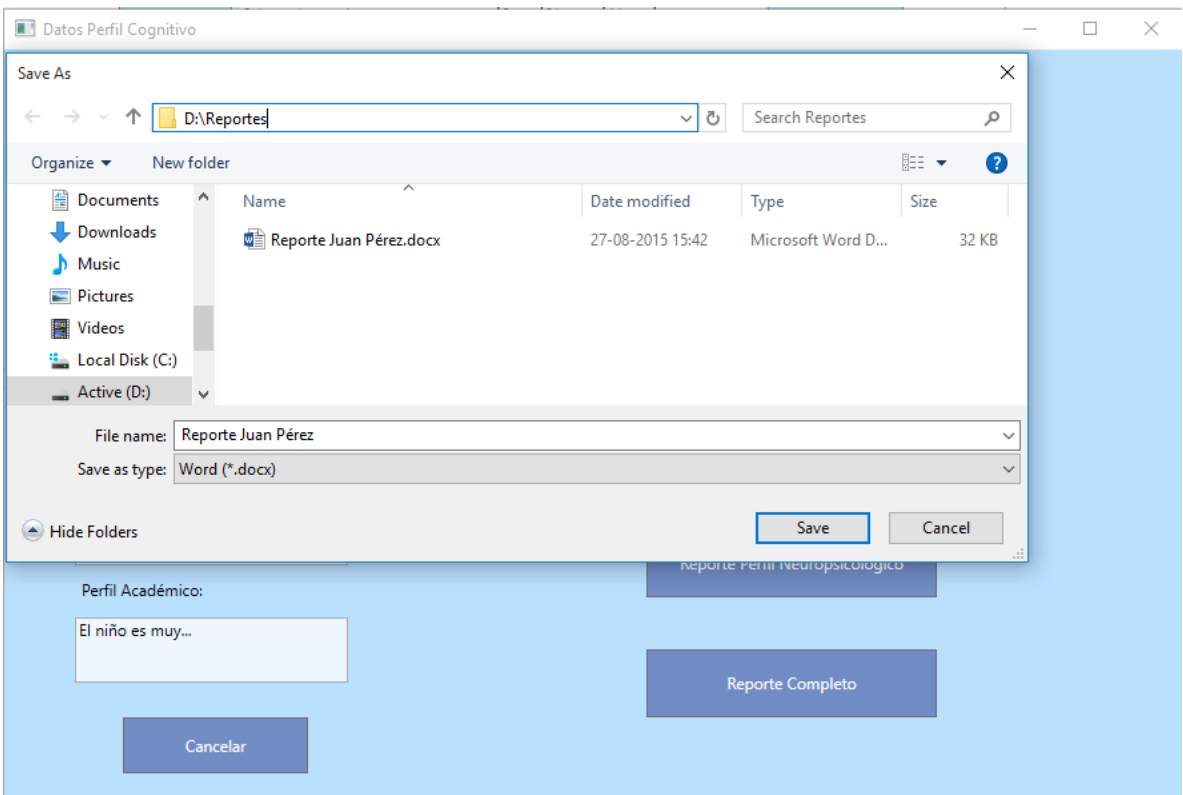

<span id="page-55-0"></span>**Figura 31: Diálogo guardar reporte de perfil neuropsicológico en la interfaz "Datos de Perfil Cognitivo"**

Como para todos los reportes, el programa presenta una interfaz para guardar el reporte.

<span id="page-56-0"></span>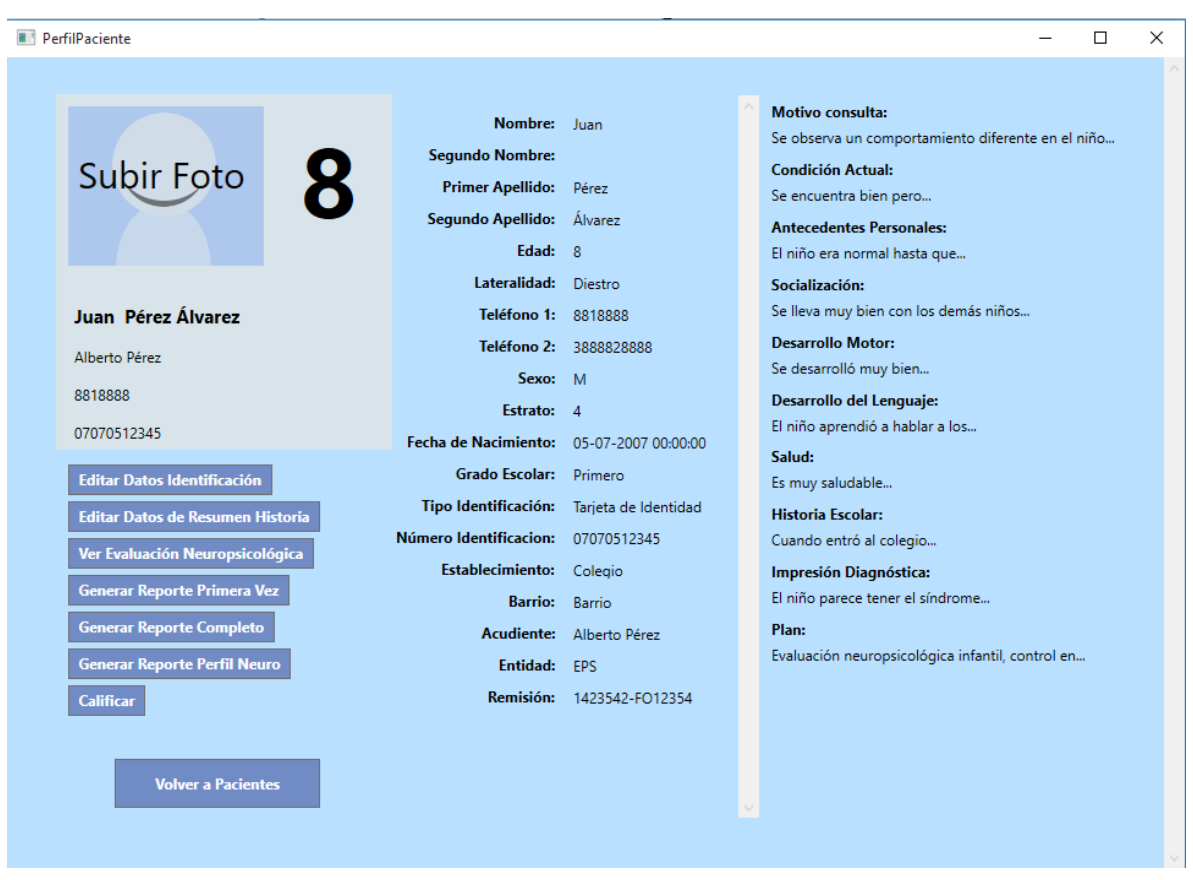

**Figura 32: Interfaz "Perfil de Paciente"**

Al pulsar el botón "Ver Perfil de Paciente", el programa presenta la interfaz de perfil de paciente, donde se muestra toda la información básica del paciente, y su historia clínica. En esta interfaz se ofrecen opciones para editar los datos básicos del paciente (botón "Editar Datos Identificación"), editar los datos de historia clínica (botón "Editar Datos de Resumen de Historia"), administrar las evaluaciones efectuadas al paciente (botón "Ver Evaluación Neuropsicológica"), generar un reporte con la información básica y de historia clínica (botón "Generar Reporte Primera Vez"), generar un reporte con la información básica y de historia clínica con la información de la última evaluación efectuada al paciente y su respectivo análisis (botón "Generar Reporte Completo"), generar un reporte con la información de la última evaluación efectuada a un paciente (botón "Generar Reporte Perfil Neuro"), crear una nueva evaluación para el paciente (botón "Calificar"), o volver a la lista de pacientes (botón "Volver a Pacientes").

Al pulsar sobre la imagen en la parte superior izquierda, donde dice "Subir Foto", el programa muestra un cuadro de diálogo en el que el usuario puede escoger una foto para identificar rápidamente al paciente.

<span id="page-57-0"></span>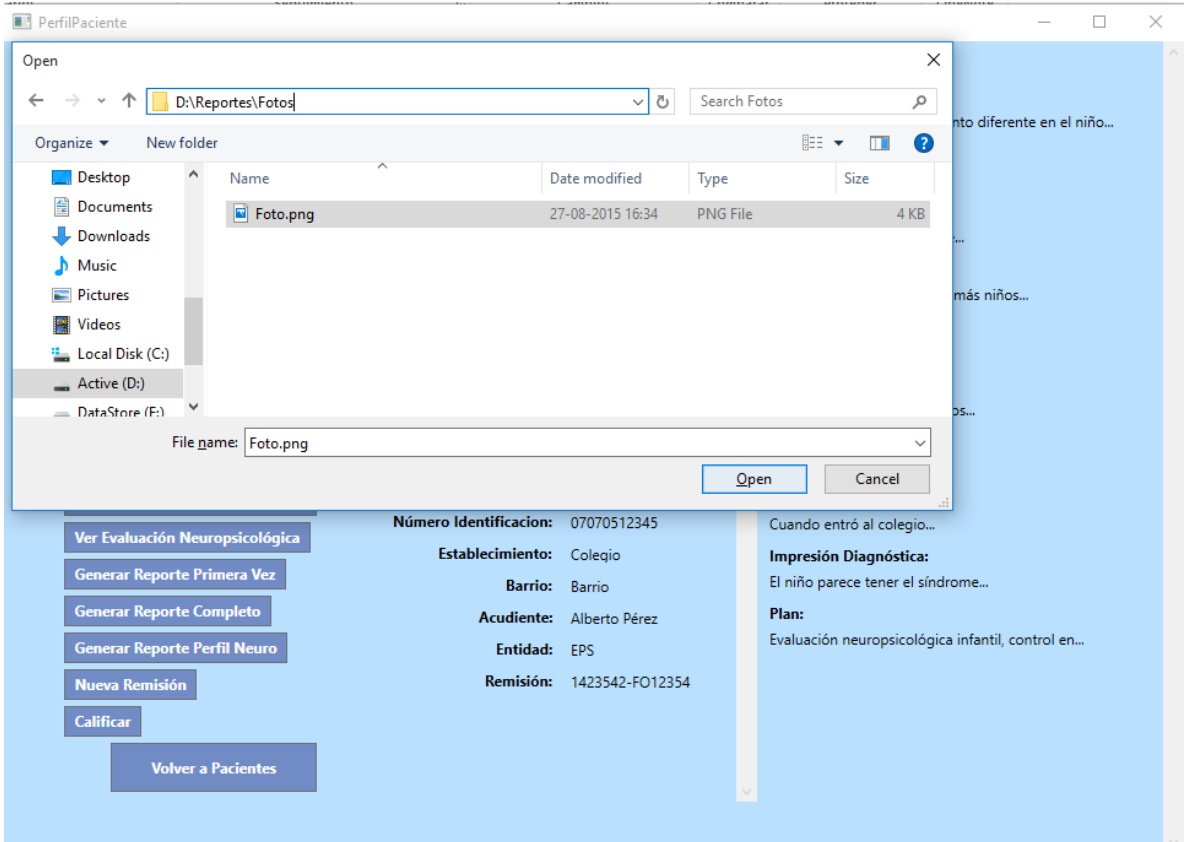

**Figura 33: Diálogo cargar foto de paciente en la interfaz "Perfil de Paciente"**

<span id="page-58-0"></span>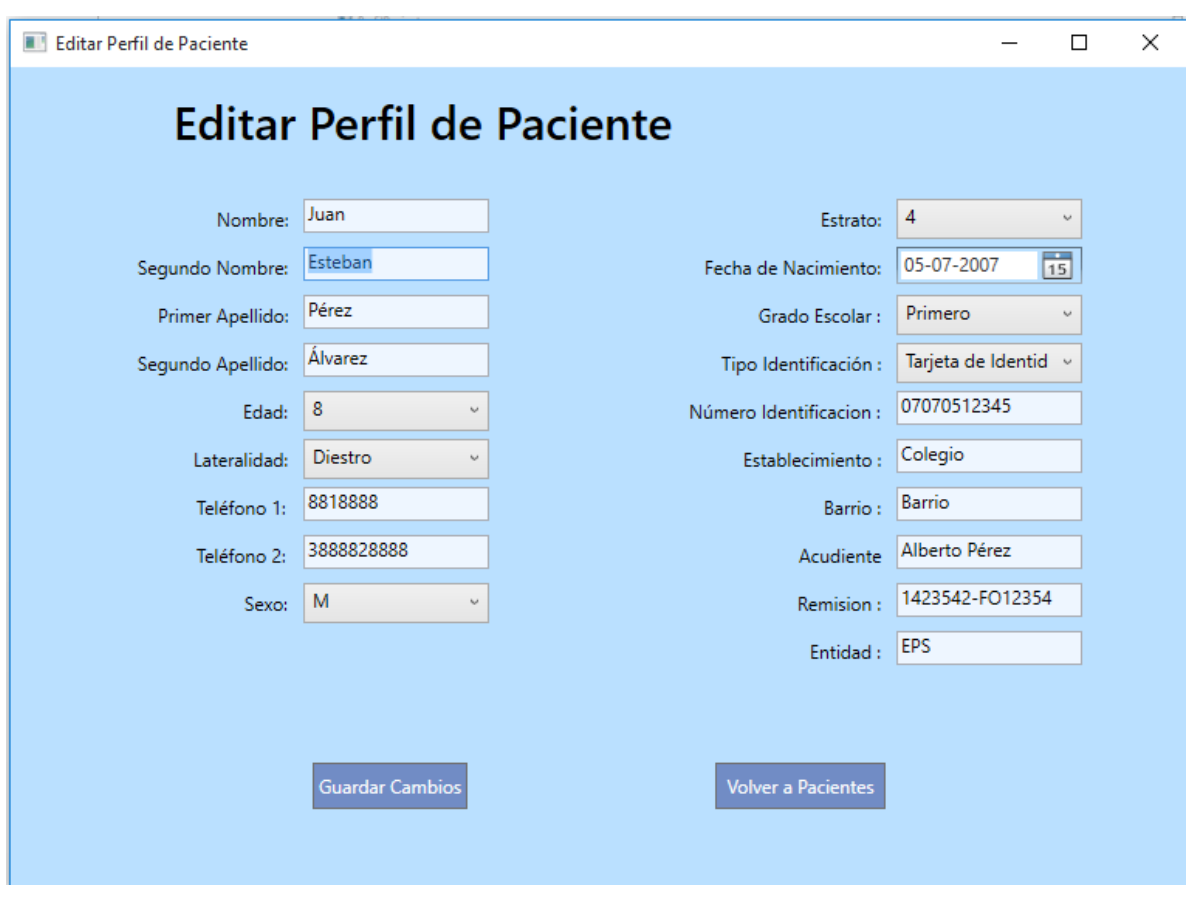

**Figura 34: Interfaz "Editar Perfil de Paciente"**

Al pulsar el botón "Editar Datos Identificación", el programa pasa a la interfaz de edición de perfil de paciente, dentro de ésta, al pulsar guardar cambios, se actualizan los registros en la base de datos y el programa regresa a la interfaz de perfil de paciente.

<span id="page-59-0"></span>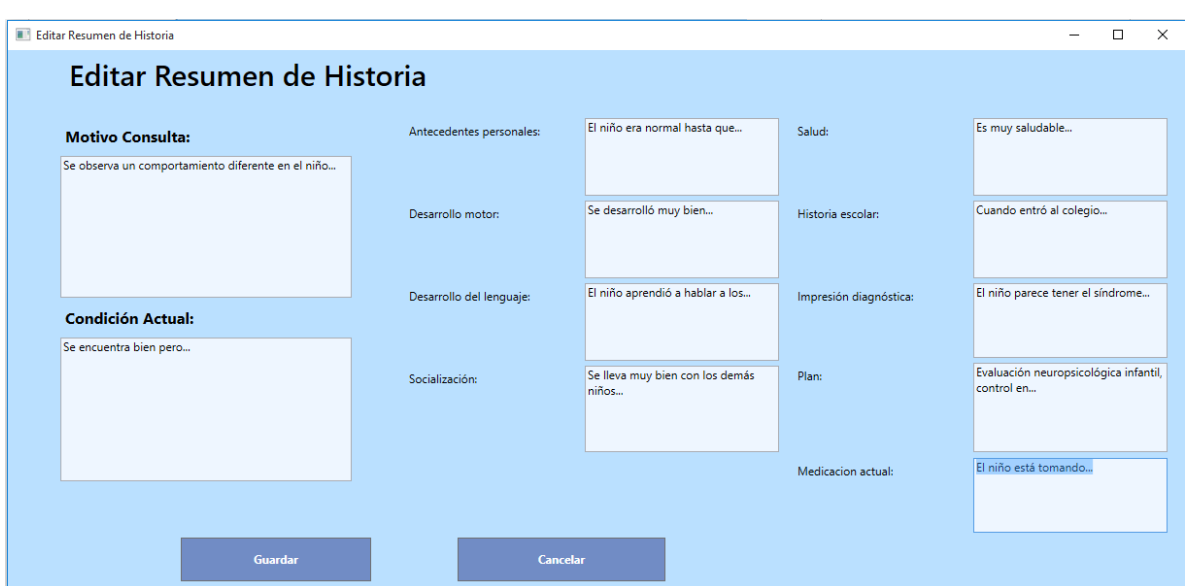

**Figura 35: Interfaz "Editar Resumen de Historia"**

Al pulsar el botón "Editar Datos de Resumen de Historia", el programa pasa a la interfaz de edición de datos de resumen de historia, dentro de ésta, al pulsar guardar cambios, se actualizan los registros en la base de datos y el programa regresa a la interfaz de perfil de paciente.

<span id="page-59-1"></span>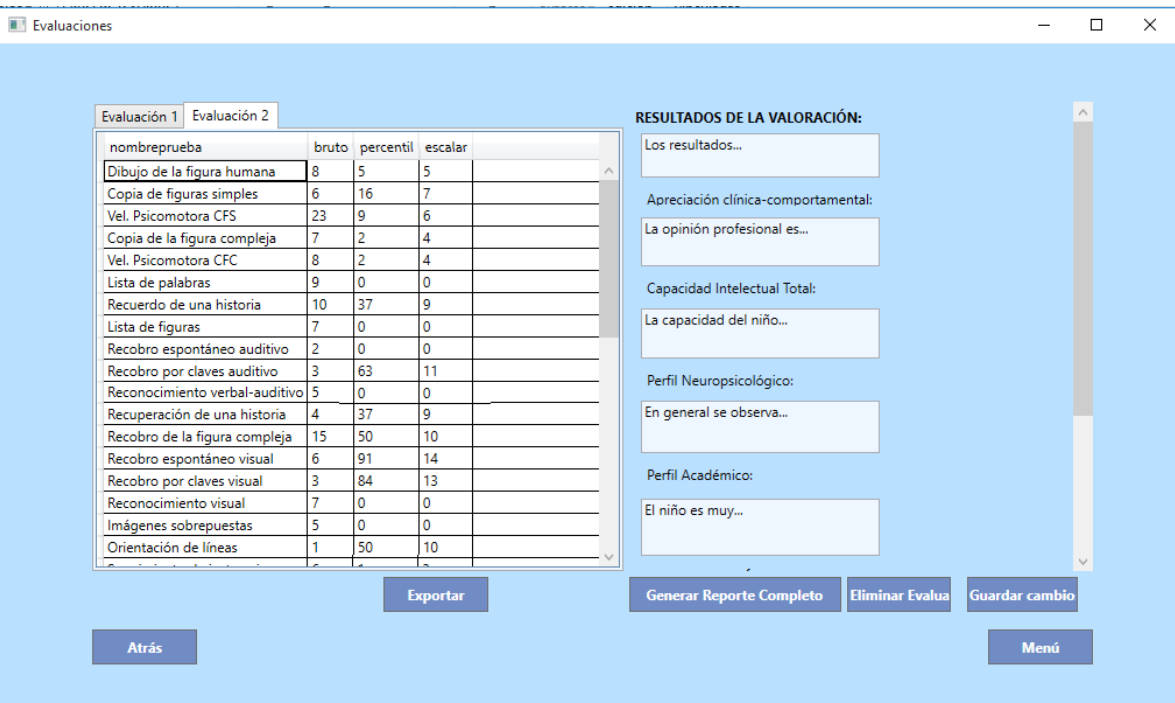

**Figura 36: Interfaz "Evaluaciones"**

Al pulsar el botón "Ver Evaluación Neuropsicológica" el programa muestra una interfaz con todas las evaluaciones que se le han efectuado al paciente. Se puede exportar la evaluación seleccionada (botón "Exportar"), cambiar los datos de valoración para la evaluación seleccionada (botón "Guardar cambio"), eliminar la evaluación seleccionada (botón "Eliminar Evaluación") volver al menú principal (botón "Menú"), volver al perfil del paciente (botón "Atrás"), generar un reporte en Microsoft Excel con la información de resultados de una evaluación (botón "Exportar"), o generar un reporte con la información básica y de historia clínica con la información de la evaluación seleccionada

### <span id="page-60-1"></span><span id="page-60-0"></span>**6.3 DISCUSIÓN DE RESULTADOS**

El proyecto tuvo como resultado la construcción de un sistema de información que permite administrar los datos clínicos de pacientes, a quienes se les realizan consultas y evaluaciones neuropsicológicas.

El software tiene un módulo de calificación que permite el ingreso de puntuaciones naturales para devolver los valores percentil y escalar comparando una escala previamente definida en la base de datos logrando la sistematización de la calificación neuropsicológica. El algoritmo desarrollado funciona en cualquier caso donde se necesite convertir puntuaciones directas a puntuaciones percentiles ya que esta medida de tendencia central es usada en otras especialidades médicas lo que significa un gran avance en esta investigación pues proyecta la evolución de esta solución informática hacia un proyecto más grande que abarque la posibilidad para los usuarios de parametrizar las normas médicas más utilizadas para dar flexibilidad al sistema de información y lograr la globalización del producto.

La solución informática permite visualizar las evaluaciones calificadas en tablas y gráficos dando una herramienta de análisis al neuropsicólogo, junto con la posibilidad de imprimir informes sobre los pacientes evaluados sirviendo de instrumento de calificación e interpretación. Estas graficas facilitan la comprensión de otros profesionales de la salud donde los pacientes pueden ser remitidos y donde puede ser importante considerar su estado cognitivo.

El sistema se desarrolló teniendo en cuenta la importancia de la validez ecológica de las pruebas neuropsicológicas ya que permite almacenar información desde una primera consulta previa a la evaluación donde el especialista analiza las características culturales, económicas, educativas y familiares hasta su posterior interpretación y diagnóstico.

Asimismo, se desarrollaron interfaces que permiten administrar la información de los pacientes de tal forma que sus historias se pueden crear, editar, consultar y eliminar.

# **7. CONCLUSIONES**

Al realizar la construcción del sistema de información para la administración, análisis e interpretación de evaluaciones neuropsicológicas infantiles se puede concluir lo siguiente.

En la sociedad colombiana la sistematización de procesos se da lentamente y la reducción de tiempo en un proceso clínico, donde los profesionales y los servicios de salud son escasos, puede significar más personas atendidas y más posibilidades para quienes esperan de este tipo de servicio especializado. Con el desarrollo de este software se puede corroborar lo anterior, pues la sistematización de los procesos permite reducir el tiempo utilizado en labores rutinarias en el día a día de los neuropsicólogos, y un servicio más oportuno y ágil a los pacientes, además puede mejorar la percepción de calidad del servicio de los mismos y en otros casos reducir costos en las organizaciones, lo que tiene un impacto socio económico positivo. Es por esto que este proyecto permite cambiar el modelo de trabajo y la disponibilidad de los neuropsicólogos, ya que disminuye los tiempos en la realización de sus actividades.

Como en Latinoamérica aún existen pocos software especializados en neuropsicología son pocos los consultorios que poseen sistemas de información para el acompañamiento en la administración, análisis e interpretación de evaluaciones neuropsicológicas infantiles, lo que significa que aun poseen el inevitable problema de tener documentos originales con riesgo de pérdida o daño, junto con el crecimiento continuo de archivos físicos y el gasto de papel asociado, lo anterior evidencia una necesidad clara en este mercado.

Asimismo se puede concluir que con la implementación de este software la administración de pacientes se lleva de una forma eficiente, ya que el sistema permite visualizar ordenada y fácilmente la información personal y clínica almacenada en la base de datos y además facilita la realización de reportes gráficos que manualmente tardan mucho tiempo hacerse. Estos reportes facilitan la comprensión de los resultados obtenidos en la ponderación de pruebas tanto para los neuropsicólogos como para profesionales de otras áreas de la salud, en caso de que un paciente deba ser remitido a otro tipo de consultas.

El proceso de construcción del software se enfocó principalmente en el desarrollo de un módulo para la calificación de puntuaciones directas o naturales, al hallar las puntuaciones estándar, percentiles y escalares de las evaluaciones neuropsicológicas, ya que esta es la propuesta de valor más clara de este proyecto y una ausencia identificada en esta área de la salud. El objetivo de ponderar pruebas se cumplió satisfactoriamente ya que se desarrolló el software para escritorio y se creó el algoritmo informático y se pudo concluir que las clases y los métodos elaborados en el lenguaje de programación C# son reutilizables en una proyectada versión web en ASP.NET que no fue posible realizarse por el desconocimiento del manejo de esta tecnología, sumado al complejo trabajo de implementar la seguridad informática necesaria en el sistema, implícita en los proyectos web de este tipo, debido a la ley de protección de datos y a la curva de aprendizaje que implican estos temas, saliéndose del alcance de este desarrollo tecnológico.

Al realizar el diseño y el desarrollo de este programa se pudo evidenciar que la infraestructura de .NET es ideal para aplicaciones robustas ya que provee solidez, compatibilidad y estabilidad en los proyectos desarrollados para Windows, sistema operativo mundialmente más utilizado, además gracias a la infraestructura escogida y a sus herramientas se logró concretar la finalización del proyecto, donde cabe destacar que los informes se realizaron ágilmente gracias a las directivas de .Net específicamente al conjunto de objetos que proveen los namespace Microsoft.Office.Interop.Excel y Microsoft.Office.Interop.Word que permite a los usuarios conectarse desde la aplicación a los programas de ofimática creando hojas de cálculo y documentos de texto alimentados con la información del sistema requerida para los informes, todo esto a través de código c#.

La interacción la herramienta Microsoft Office agrega valor al software pues es conocido por la gran mayoría de usuarios de computadores y es más adecuado para trabajar que reporteros hechos desde cero o con extensiones de terceros, algunas veces complicados de comprender y manejar por los usuarios, además de no ofrecer las características que facilita la suite de Microsoft office.

Respecto a las bases de datos se puede concluir que Entity Framework facilita tratar los datos y las tablas del modelo como objetos, por lo que puede ser muy útil para desarrolladores que han trabajado en el paradigma orientado a objetos y que necesitan aplicaciones orientadas a grandes volúmenes y transacciones de datos.

# **8. RECOMENDACIONES**

- <span id="page-63-0"></span> Preparar las herramientas que permiten la creación de productos de trabajo como programas de diagramación, ofimática y el entorno de desarrollo con las configuraciones necesarias para el correcto funcionamiento del proyecto, de modo que no se pierda tiempo de la programación o de cualquier otra actividad en configuraciones y puesta a punto del IDE, incluyendo la instalación de Nugets y extensiones que se utilizaran en el desarrollo. Es decir, se sugiere que para estos desarrollos el tiempo se utilice en las actividades planificadas y no en imprevistos.
- Existen muchas especialidades que no cuentan aún con sistemas de información adaptados a las condiciones específicas necesarias, por lo que existe un camino sin recorrer y por lo que se debe continuar con la creación, diseño, desarrollo e implementación de soluciones informáticas para soportar las necesidades y requerimientos de la psicología y sus especialidades, de modo que se brinde apoyo a los procedimientos llevados a cabo en consultas y procesos clínicos pues es notable la ausencia de software en áreas específicas como la neuropsicología.
- Para realizar software científico en el que se incluyen áreas diferentes a la ingeniería, es importante reconocer el proceso que este conlleva. Por ejemplo, en este software se tuvo en cuenta el contexto neuropsicológico de la consulta (motivo de la consulta, estilo de vida del paciente, antecedentes escolares), ya que está implícito en el proceso de diagnóstico pues sirve de instrumento para caracterizar la información de los pacientes, ya que sin esta información es imposible interpretar los resultados pues se desconoce el contexto social donde viven y se desenvuelven los pacientes.
- Este proyecto se centró en conseguir la correcta sistematización de la calificación neuropsicológica de puntuaciones directas, obteniendo puntuaciones estándar y logrando una de las funciones más importantes en la sistematización completa de los procesos neuropsicológicos: la solidez del módulo de calificación de evaluaciones. Se proyecta crear un sistema especializado en diferentes campos psicológicos por lo que las clases y funciones creadas pueden reutilizarse en un futuro, además hay que considerar que si se desarrolla un software web pueden existir algunos requisitos complejos para el sistema, como funcionar ante la falta de conexión a internet sin dejar sin acceso a la información a los profesionales, haciendo necesario entonces además de una aplicación web, una aplicación de escritorio como la desarrollada en este proyecto, con la diferencia de que la información de los pacientes es enviada desde un servidor web. En caso de no existir conexión a internet el profesional debe tener acceso a la información y la posibilidad de realizar todas las funciones para soportar el procedimiento médico, entonces se

deben realizar cargas asíncronas actualizando el servidor cuando halla conexión a internet.

- En una versión futura de este software se debe construir un módulo para la parametrización de las normas con que se deseen comparar las pruebas, haciendo que el sistema sea abierto y se puedan ingresar nuevas evaluaciones a través de una interfaz simple de manejar para los usuarios, dando flexibilidad y cobertura a los profesionales neuropsicólogos.
- <span id="page-64-0"></span> .Net ofrece librerías para conectarse a otros servicios Microsoft lo que hace más fácil la interacción con sistemas externos. La flexibilidad, velocidad, sencillez y portabilidad de los informes que se generaron en este proyecto es muy alta debido a que tanto en Word como en Excel, se pueden usar archivos como plantillas, para después agregar allí la información que se necesita en los reportes desde el código, además permite editar el informe en tiempo real antes de imprimirlo o guardarlo en caso de que haya alguna modificación anormal.

# **BIBLIOGRAFÍA**

Abad, Susana; Brusasca, María Claudia; Labiano, Lilia Mabel. Neuropsicología infantil y educación especial Revista Intercontinental de Psicología y Educación. ISSN 0187-7690 [En línea] 2009, 11 (Enero-Junio): [Fecha de consulta: 10 de marzo de 2015] Disponible en:

<http://www.redalyc.org/articulo.oa?id=80212412011>

Amador Campos, Juan Antonio; Forns Santacana, Maria; Kirchner Nebot, Teresa. La escala de inteligencia de Wechsler para niños revisada (WISC-R). Disponible en: <http://diposit.ub.edu/dspace/bitstream/2445/323/1/149.pdf>

Arbelaez Giraldo, C.; Ardila Ardila, Alfredo; Méndez, L. C.; Mejía Quintero, M.; Villa Hurtado, P. C.; Rosselli Cock, Mónica; Echeverría Pulido, S. E.; Ocampo Agudelo, P.; Matute Villaseñor, E.; Botero Gómez, V. E.; Tangarife Salazar, G. A. Revista de neurología, ISSN 0210-0010, Vol. 38, Nº. 8, 2004, págs. 720-731 disponible en:

<http://dialnet.unirioja.es/servlet/articulo?codigo=865441>

Bhardwaj, Manas. An introduction to Agile Methodology. [En línea]. Disponible en:

<http://www.codeproject.com/Articles/704600/An-introduction-to-Agile-Methodology>

Bittencourt-Chastinet, Jamile; Pereira-Gottschalk Morais, Caio; Solovieva, Yulia; Quintanar-Rojas, Luis. Propuesta de adaptación de la prueba de abordaje luriano "evaluación neuropsicológica infantil Puebla-Sevilla" para el idioma portugués. Magis. Revista Internacional de Investigación en Educación, ISSN 2027-1174 [En línea] 2012, 4 (Enero-Junio): [Fecha de consulta: 19 de Marzo de 2015] Disponible en:

<http://www.redalyc.org/articulo.oa?id=281022848009>

BOEHM, Barry W.; TURNER, Richard. Balancing Agility and Discipline: A Guide for the Perplexed Addison-Wesley Longman Publishing Co., Inc. Boston, MA, USA ©2003 ISBN:0321186125

Esmeralda Matute, Olga; Inozemtseva, Olga; González Reyes, Ana Luisa; Chamorro, Yaira. La Evaluación Neuropsicológica Infantil ENI. Historia y fundamentos teóricos de su validación. Un acercamiento práctico a su uso y valor diagnóstico. [En línea]. Volumen 14, número 1, página(s) 68-95.Revista Neuropsicología, Neuropsiquiatría y Neurociencias. Enero-Junio 2014. Disponible en:

<https://revistannn.files.wordpress.com/2014/07/6-la-evaluacic3b3nneuropsicolc3b3gica-infantil-eni-historia-y-fundamentos-tec3b3ricos-de-suvalidacic3b3n-un-acercamiento-prc3a1ctico-a-su-uso-y-valor-diagnc3b3sticoesmeralda-matute.pdf>

García Molina, Alberto, Tirapu Ustárroz, Javier, Roig Rovira, Teresa. Validez ecológica en la exploración de las funciones ejecutivas. Anales de Psicología. ISSN 0212-9728 [En línea] 2007: [Fecha de consulta: 5 de Marzo de 2015] Disponible en: <http://www.redalyc.org/articulo.oa?id=16723216>

García Rodríguez, Raúl Ernesto, González Ramírez, Victoria. Las funciones psíquicas superiores, la corteza cerebral y la cultura. Reflexiones a partir del pensamiento de A. R. Luria En-claves del Pensamiento. ISSN 1870-879X [En línea] 2014, VIII (Enero-Junio): [Fecha de consulta: 1 de Marzo de 2015] Disponible en:

<http://www.redalyc.org/articulo.oa?id=141131696002>

MSDN, Microsoft. Introducción al lenguaje C# y .NET Framework [En línea]. Disponible en:

<https://msdn.microsoft.com/es-es/library/z1zx9t92.aspx>

MSDN, Microsoft. Información general sobre ASP.NET [En línea]. Disponible en:

<https://msdn.microsoft.com/es-es/library/4w3ex9c2.aspx>

MSDN, Microsoft. Common Language Runtime (CLR) [En línea]. Disponible en:

<https://msdn.microsoft.com/es-co/library/8bs2ecf4%28v=vs.110%29.aspx>

MSDN, Microsoft. Entity Framework [En línea]. Disponible en:

<https://msdn.microsoft.com/es-es/library/gg696172%28v=vs.103%29.aspx>

MSDN, Microsoft. Introducción a LINQ en C# [En línea]. Disponible en:

<https://msdn.microsoft.com/es-es/library/bb397933.aspx>

MSDN, Microsoft. Características (SQL Server Compact) [En línea]. Disponible en:

<https://msdn.microsoft.com/es-es/library/ms172037%28v=sql.110%29.aspx

Q-GLOBAL, PEARSON EDUCATION. [En línea]. Disponible en:

<http://images.pearsonassessments.com/images/assets/qglobal/QglobalFAQs.pdf>

Reyes Aragón, Carlos De los; Lewis Harb, Soraya; Peña Ortiz, Mónica. Estudio de prevalencia de dificultades de lectura en niños escolarizados de 7 años de

Barranquilla (Colombia) Psicología desde el Caribe ISSN 0123-417X [En línea] 2008, (Julio-Diciembre): [Fecha de consulta: 19 de Marzo de 2015] Disponible en: <http://www.redalyc.org/articulo.oa?id=21311866004>

Rosselli, M; Matute, E; Ardila, A; Botero-Gómez, VE; Tangarife-Salazar, GA; Echevarría-Pulido SE, Arbelaez-Giraldo C, Mejía-Quintero M, Méndez-Losado LC, Villa-Hurtado PC, Ocampo-Agudelo P. Evaluación Neuropsicológica Infantil (ENI): batería para la evaluación de niños entre 5 y 16 años de edad. Estudio normativo colombiano. Rev Neurol 2004;38 (08):720-731

Solovieva, Yulia; Loredo, Deyanira; Quintanar, Luis; Lázaro, Emelia. Caracterización neuropsicológica de una población infantil urbana a través de la Evaluación Neuropsicológica Infantil Puebla-Sevilla Pensamiento Psicológico. ISSN 1657-8961 [En línea] 2013, 11 (Enero-Junio): [Fecha de consulta: 19 de marzo de 2015] Disponible en:

<http://www.redalyc.org/articulo.oa?id=80127000010>

SUEIRO, M. INFOWISC-IV. TEA Ediciones. [En línea]. Disponible en:

<http://web.teaediciones.com/INFOWISC-IV.aspx>